# **LAPORAN KERJA PRAKTEK PT WHELLO INDONESIA PRIMA PENERAPAN PLUGIN CPT-UI DAN ACF UNTUK CUSTOM POST DAN FIELDS WP EVENT**

**M. FAREL ASYROFI**

**6103201431**

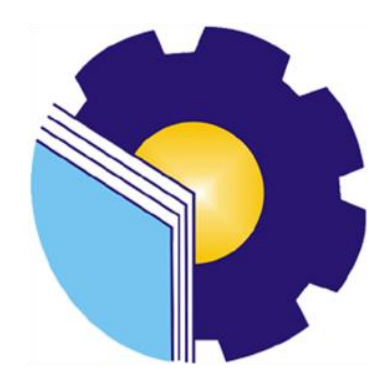

**PROGRAM STUDI D-III TEKNIK INFORMATIKA JURUSAN TEKNIK INFORMATIKA POLITEKNIK NEGERI BENGKALIS BENGKALIS - RIAU 2022**

# **LAPORAN KERJA PRAKTEK** PT WHELLO INDONESIA PRIMA

<span id="page-1-0"></span>Sebagai salah satu syarat untuk menyelesaikan Kerja Praktek pada Program Studi Teknik Informatika Jurusan Teknik Informatika Politeknik Negeri Bengkalis

## M. Farel Asyrofi NIM. 6103201431

Bengkalis, 31 Agustus 2022

Pembimbing Lapangan PT. Whello Indonesia Prima

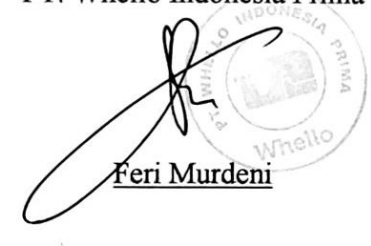

**Dosen Pembimbing** Program Stud Teknik Informatika Nurul Fahm S.ST., MT NIDN: 0031018901

Disetujui Ka. Prodi Teknik Informatika

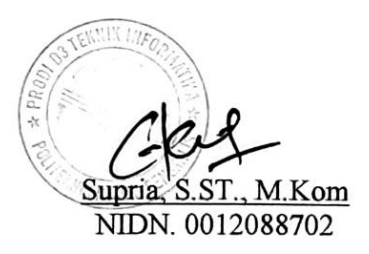

## **KATA PENGANTAR**

<span id="page-2-0"></span>Puji dan syukur penulis panjatkan doa kepada Allah ®, karena berkat dan rahmat-Nyalah penulis dapat melaksanakan dan menyelesaikan kerja praktek serta menulis laporan kerja praktek yang dilaksanakan di PT. Whello Indonesia Prima. Shalawat serta salam semoga tercurahkan kepada Nabi Muhammad .

Dengan segala kerendahan dan ketulusan hati, perkenankanlah penulis menyampaikan ucapan terima kasih kepada semua pihak yang telah memberikan bantuan dan dorongannya baik secara langsung maupun tidak langsung sehingga penulis dapat menyelesaikan laporan kerja praktek ini. Ucapan terima kasih ditujukan kepada:

- 1. Bapak Ir. Johny Custer, S.T., M.T selaku Direktur Politeknik Negeri Bengkalis.
- 2. Bapak Kasmawi, S.Kom., M.Kom selaku Ketua Jurusan Teknik Informatika Politeknik Negeri Bengkalis.
- 3. Bapak Supria, S.ST., M.Kom selaku Ketua Program Studi Teknik Informatika Politeknik Negeri Bengkalis.
- 4. Bapak Nurul Fahmi, S.ST., M.T selaku Dosen Pembimbing Kerja Praktek Teknik Informatika Politeknik Negeri Bengkalis.
- 5. Bapak Tengku Musri, S.ST., M.Kom selaku Koordinator Kerja Praktek Program Studi Teknik Informatika Politeknik Negeri Bengkalis.
- 6. Bapak dan Ibu seluruh Dosen Program Studi Teknik Informatika Politeknik Negeri Bengkalis.
- 7. Bapak Feri Murdeni selaku Kepala Cabang sekaligus Pembimbing Lapangan Kerja Praktek di PT. Whello Indonesia Prima.
- 8. Kedua orangtua dan keluarga saya yang tercinta dengan kasih sayangnya selalu memberikan dukungan, doa, serta motivasinya selama ini.
- 9. Teman teman kerja praktek yang telah memberi dukungan dan bantuan satu sama lain selama kerja praktek berlangsung.
- 10. Seluruh karyawan PT. Whello Indonesia Prima yang telah memberi pengalaman suasana kerja yang menyenangkan dan komunikatif serta bantuannya selama pelaksaanaan kerja praktek.
- 11. Pihak pihak yang tidak dapat saya sebutkan satu per satu, terima kasih atas dukungan, motivasi dan bantuannya selama kerja praktek berlangsung.

Penulis sangat bersyukur selama pelaksanaan Kerja Praktek di PT Whello Indonesia Prima, karena dengan adanya pelaksanaan Kerja Praktek ini penulis mendapatkan begitu banyak ilmu pengetahuan terkait dengan WordPress Developer dan Digital Marketing. Penulis juga mendapatkan begitu banyak pengalaman berharga yang dapat dijadikan pegangan yang sangat berguna dan membantu di masa yang akan datang terutama di dalam dunia kerja industri dengan lingkup yang lebih luas.

Akhir kata, penulis menyadari bahwa penyusunan laporan ini masih belum sempurna. Oleh karena itu, kritik dan saran yang membangun sangat penulis harapkan guna menyempurnakan laporan ini. Semoga penyusunan laporan kerja praktek ini bermanfaat bagi semua pihak, terima kasih.

Bengkalis, 31 Agustus 2022

Farel Asyrofi NIM. 6103201431

# **DAFTAR ISI**

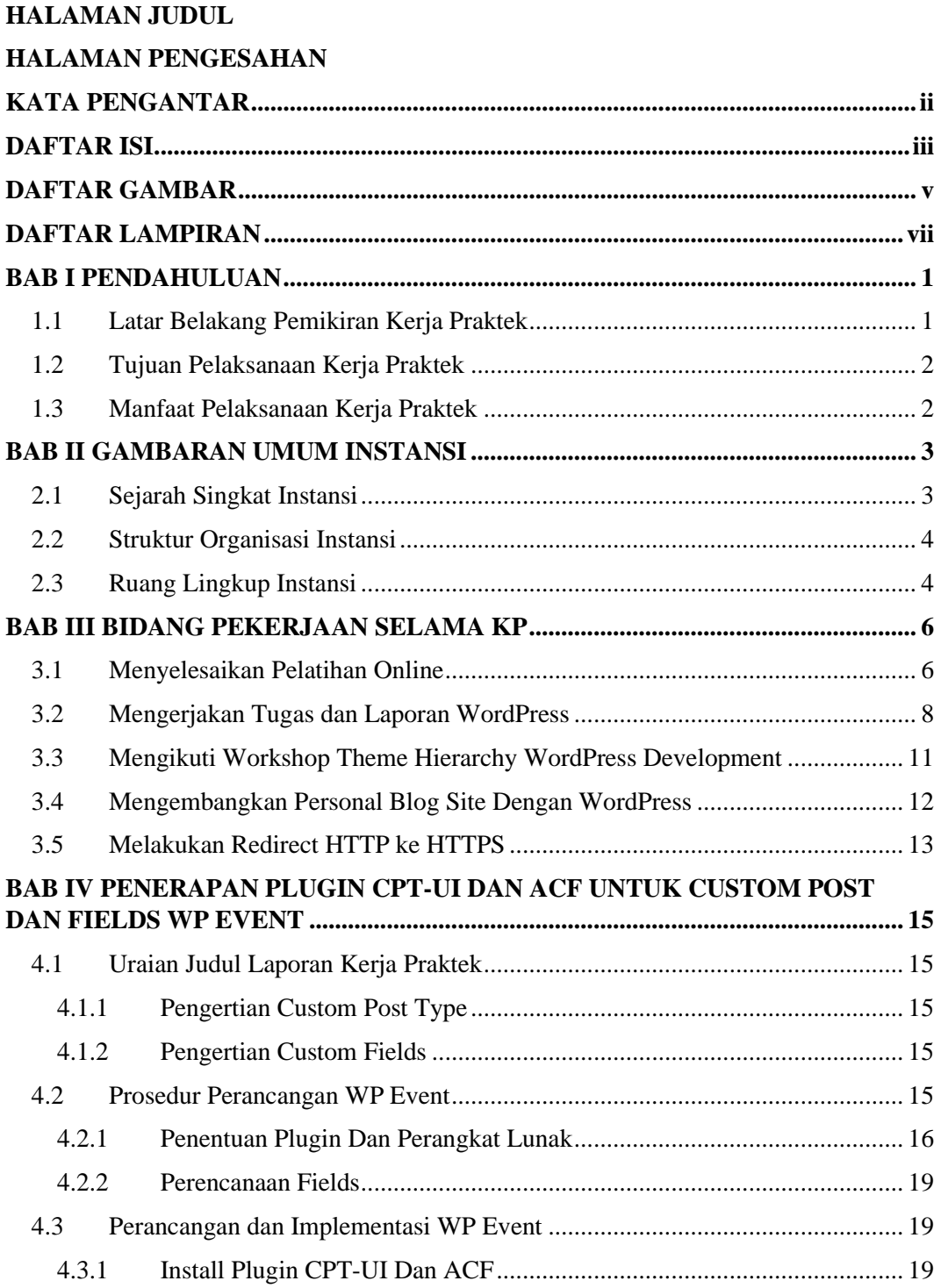

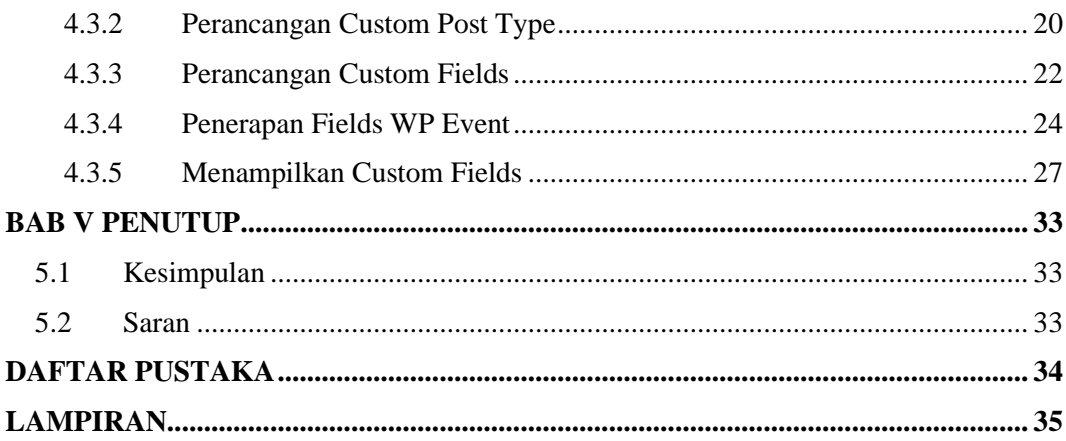

# **DAFTAR GAMBAR**

<span id="page-6-0"></span>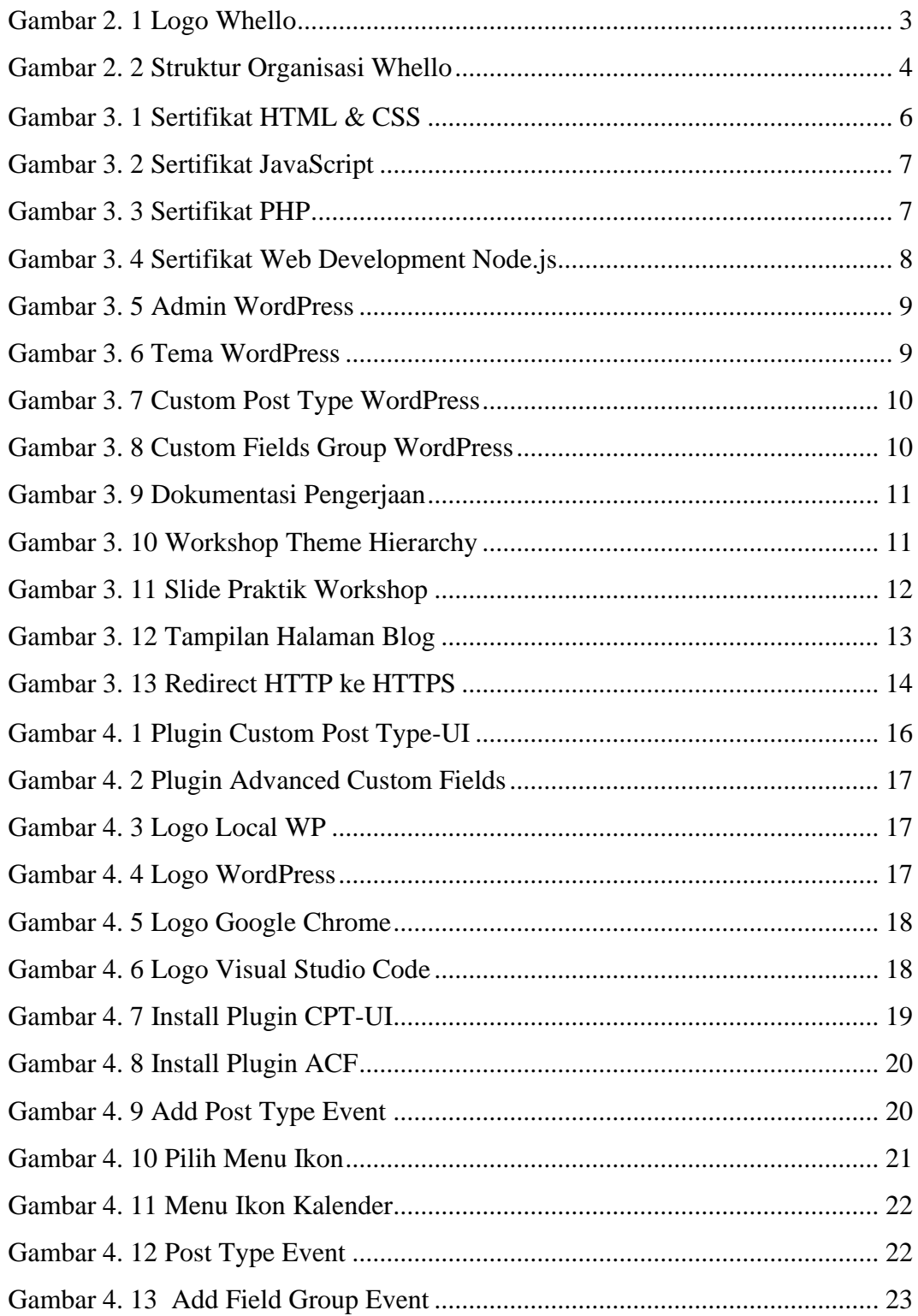

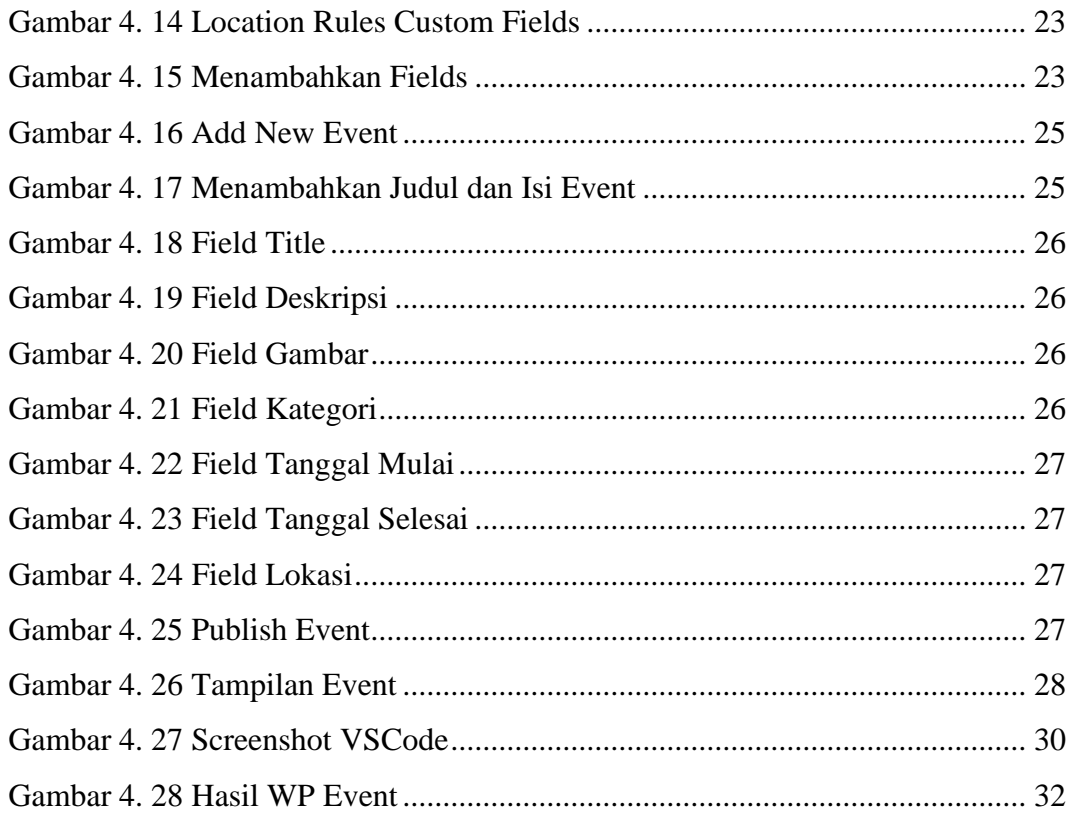

# **DAFTAR LAMPIRAN**

<span id="page-8-0"></span>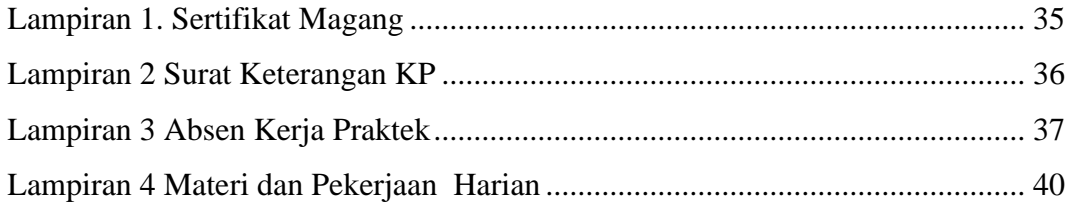

## **BAB I**

## **PENDAHULUAN**

#### <span id="page-9-1"></span><span id="page-9-0"></span>**1.1 Latar Belakang Pemikiran Kerja Praktek**

Kerja Praktek adalah suatu proses pembelajaran dengan cara mengenal langsung ruang lingkup dunia pekerjaan yang sesungguhnya. Setiap mahasiswa diwajibkan turun langsung ke dunia pekerjaan yang berada pada bidangnya masingmasing, dengan begitu setiap mahasiswa diharapkan bisa menerapkan secara langsung ilmu-ilmu yang telah dipelajari di kampus dan juga mendapatkan ilmu baru yang tidak didapatkan di kampus. Selain itu dengan kerja praktek mahasiswa bisa menambah pengetahuan, keterampilan, dan pengalamannya dalam bekerja yang nantinya bisa diterapkan dalam dunia pekerjaan yang sesungguhnya.

Saat ini, penulis dan pembaca sedang berada pada era globalisasi, persaingan untuk mendapatkan pekerjaan saat ini sangatlah ketat dikarenakan banyaknya pelamar namun hanya sedikit daya tampung pekerjaan yang terbuka diperebutkan oleh banyak orang, terlebih lagi bagi mahasiswa, yang setiap tahunnya Perguruan Tinggi menghasilkan lulusan sampai ribuan.

Melihat fenomena yang terjadi, setiap mahasiswa harus mempersiapkan dirinya dengan baik sebelum atau sesudah dinyatakan lulus dalam mencari pekerjaan yang lebih baik. Hard skill adalah jawaban utama untuk mendapatkan pekerjaan tersebut. Namun memiliki hard skill saja tidaklah cukup, harus juga dimbangi dengan soft skill dalam menghadapi berbagai tantangan saat melakukan pekerjaan tersebut.

Dari hal-hal diatas maka penulis melakukan kerja praktek di PT. Whello Indonesia Prima dengan latar belakang yang sesuai dengan program studi Teknik Informatika dan juga bidang yang penulis minati yaitu sebagai Web Developer. Mengingat dengan semakin majunya teknologi saat ini, banyak instansi atau perusahaan yang memanfaatkan teknologi dalam pengembangan usahanya. Salah satunya perusahaan yang memanfaatkan teknologi dalam usahanya adalah PT. Whello Indonesia Prima.

## <span id="page-10-0"></span>**1.2 Tujuan Pelaksanaan Kerja Praktek**

Secara umum tujuan dari pelaksanaan kegiatan kerja praktek antara lain :

- 1. Mengenal langsung dunia pekerjaan yang sesungguhnya dan dapat menyesuaikan diri dengan dunia kerja yang sebenarnya.
- 2. Meningkatkan keterampilan dan kecakapan mahasiswa dalam menghadapi dunia kerja yang semakin selektif.
- 3. Menambah ilmu pengetahuan serta pengalaman yang belum pernah didapat di kampus.
- 4. Mengembangkan dan menerapkan ilmu yang di dapat selama masa perkuliahan di kampus.
- 5. Sebagai salah satu persyaratan dalam menyelesaikan pendidikan Diploma Tiga Teknik Informatika Politeknik Negeri Bengkalis.

## <span id="page-10-1"></span>**1.3 Manfaat Pelaksanaan Kerja Praktek**

Diharapkan dari pelaksanaan kerja praktek ini dapat membawa manfaat bagi banyak pihak diantaranya :

- 1. Meningkatkan pengetahuan, keterampilan dan pengalaman melalui keterlibatan secara langsung dalam dunia kerja.
- 2. Mempraktekkan dan mengimplementasikan ilmu yang di dapat di kampus dalam dunia kerja.
- 3. Mengenal dan mengoperasikan berbagai software yang digunakan perusahaan dalam menjalankan aktivitas kerja yang sesungguhnya.
- 4. Memberikan umpan balik dari hasil kerja yang dilakukan mahasiswa guna untuk pengembangan kurikulum dan proses pembelajaran.
- 5. Mahasiswa memperoleh kesempatan untuk dapat menganalisis masalah yang berkaitan dengan ilmu pengetahuan yang diterapkan dalam pekerjaan sesuai dengan program studinya.

# <span id="page-11-0"></span>**BAB II GAMBARAN UMUM INSTANSI**

#### <span id="page-11-1"></span>**2.1 Sejarah Singkat Instansi**

Whello Indonesia Prima didirikan pada mei 2017 di Pekanbaru, indonesia sebagai perluasan tim pengembangan dari Whello BV Amsterdam. Whello adalah full service digital marketing agency yang berasal dari Amsterdam dan kini membuka cabang di Indonesia, yaitu di Bali dan Pekanbaru (Riau).

Whello Indonesia Prima memberikan layanan berupa jasa pembuatan web, jasa SEO, jasa SEA, pembuatan konten, dan jasa beriklan di sosial media. Whello memiliki keinginan untuk tumbuh bersama customer. Baik itu keinginan untuk meningkatkan conversion, atau keinginan untuk muncul di halaman pertama Google.

Whello Indonesia Prima cabang pekanbaru sendiri lebih fokus kepada jasa yang bergerak di bidang Web Developer seperti jasa pembuatan website toko online, website perusahaan, website travel dan website hotel dan pariwisata.

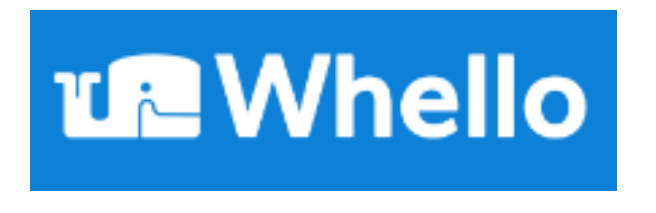

#### *Gambar 2. 1 Logo Whello*

<span id="page-11-2"></span>Arti logo Whello sendiri ialah kami ingin meniru maskot kami yaitu paus. Paus adalah hewan yang mengesankan dengan percikan terbesar. Komunikasi yang bertujuan adalah dasar dari semua yang dilakukan paus. Dia mampu melakukan kontak dengan rekan-rekannya dari jarak yang sangat jauh melalui gelombang suara. Paus adalah ahli komunikasi dan menggunakan energinya dengan hemat. Dia hanya menggunakan apa yang dia butuhkan.

<span id="page-12-0"></span>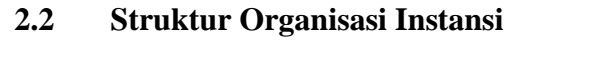

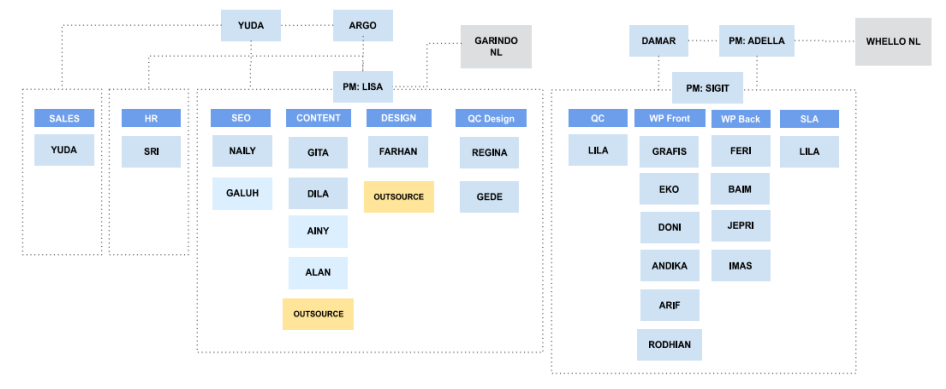

*Gambar 2. 2 Struktur Organisasi Whello*

<span id="page-12-2"></span>Struktur organisasi Whello Indonesia diuraikan sebagai berikut :

- a. Web Developer.
- b. SEO specialist.
- c. SEA specialist.
- d. Sales and Online Market Research.
- e. Project Manager.
- f. Digital Marketing Consultant.
- g. Design Specialist.
- h. Copywriter.

## <span id="page-12-1"></span>**2.3 Ruang Lingkup Instansi**

Adapun uraian Tugas dan Fungsi dari masing-masing bidang, adalah sebagai berikut:

1. Web Developer

Web Developer mempunyai tugas dalam membuat dan mengembangan website serta mengelola website.

2. SEO Specialist

SEO Specialist bertugas untuk mengoptimalkan kinerja halaman website agar dapat muncul di peringkat pertama mesin pencari.

3. SEA Specialist

SEA Specialist bertugas untuk mengiklan bisnis di Google.

4. Sales and Online Market Research

Sales and Online Market Research bertugas analisa strategi marketing apa dan layanan Whello yang mana yang paling dibutuhkan klien.

5. Project Manager

Project Manager bertugas menyelesaikan dokumen proyek, memecahkan masalah proyek dan semua berkaitan dengan perencanaan dan pengendalian proyek.

6. Digital Marketing Consultant.

Digital Marketing Consultant bertugas menciptakan dan menerapkan strategi digital marketing untuk berbagai sektor bisnis.

7. Design Specialist

Design Specialist bertugas mendesign website orderan klien.

8. Copywriter

Copywriter bertugas menulis konten yang dapat mengkonversi pengunjung website tersebut menjadi customer.

# <span id="page-14-0"></span>**BAB III BIDANG PEKERJAAN SELAMA KP**

#### <span id="page-14-1"></span>**3.1 Menyelesaikan Pelatihan Online**

Menyelesaikan beberapa pelatihan online yaitu HTML & CSS, JavaScript, PHP, dan Web Development Node.js di website Progate. Mengerjakan tugas yang dengan menerapkan konsep oop untuk membuat menambah pengguna, menghubungkan class, menampilkan data pengguna, menghubungkan class dengan menggunakan id. Target yang diharapkan dalam menyelesaikan pelatihan online yakni satu minggu dan mendapatkan sertifikat HTML & CSS, JavaScript, PHP, dan Web Development Node.js. Selama pengerjaan, tidak ada kendala yang dihadapi. Materi rangkuman yang dipelajari dan sertifikat bukti telah menyelesaikan pelatihan yakni :

1. HTML & CSS Progate Course

Hal yang dipelajari dari pelatihan :

- 1) Memahami Dasar dan Teknik Lanjutan Web Programming
- 2) Memahami dan Belajar Membuat Responsive Web Design
- 3) Memahami dan Mempelajari CSS Layouting, Flexbox

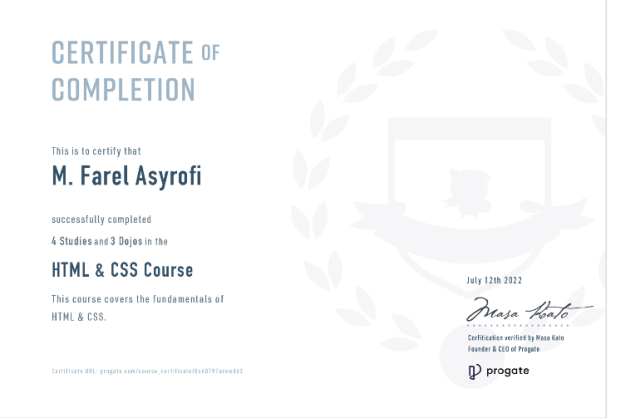

<span id="page-14-2"></span>*Gambar 3. 1 Sertifikat HTML & CSS*

## 2. JavaScript Progate Course

Hal yang dipelajari dari pelatihan :

- 1) Memahami Syntax dan Grammar Termasuk Variabel JavaScript
- 2) Mempelajari Penggunaan Iterasi, Dasar-dasar Array dan Objek
- 3) Belajar Membuat Functions dan Cara Menggunakan Arrow Functions
- 4) Mempelajari NPM Packages dan Project Multiple File

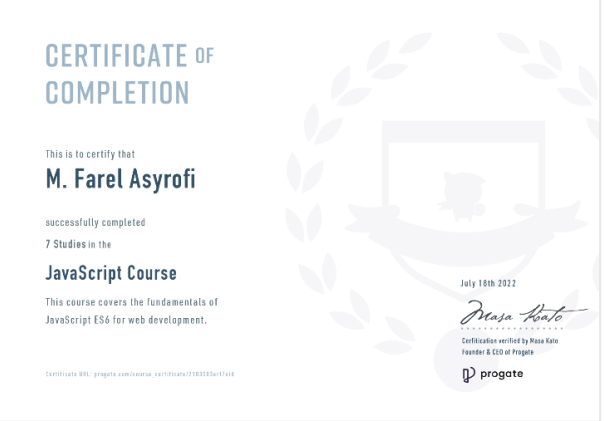

*Gambar 3. 2 Sertifikat JavaScript*

<span id="page-15-0"></span>3. PHP Progate Course

Hal yang dipelajari dari pelatihan :

- 1) Memahami Dasar PHP, Statement, Array, Loops, Functions, Form
- 2) Memahami Konsep OOP (Object-Oriented Programming)
- 3) Mempelajari OOP Lanjutan dan Inheritance (Pewarisan)

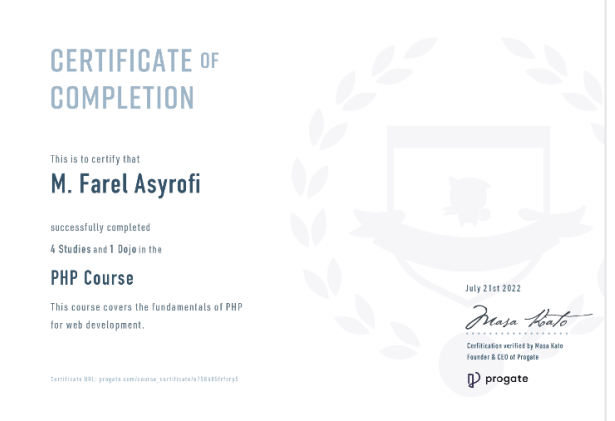

<span id="page-15-1"></span>*Gambar 3. 3 Sertifikat PHP*

4. Web Development Node.js Progate Course

Hal yang dipelajari dari pelatihan :

- 1) Mempelajari Hal Penting dalam Pengembangan Web dengan Node.js
- 2) Menggunakan 4 Skills (HTML & CSS, JavaScript, Node.js, SQL)
- 3) Menggunakan HTML & CSS untuk Membuat Halaman Web
- 4) Mempelajari JavaScript untuk Mengembangkan Aplikasi Web
- 5) Mempelajari Cara Kerja Server dengan mempelajari Node.js
- 6) Mempelajari SQL untuk Membuat Web Dasar dengan Database

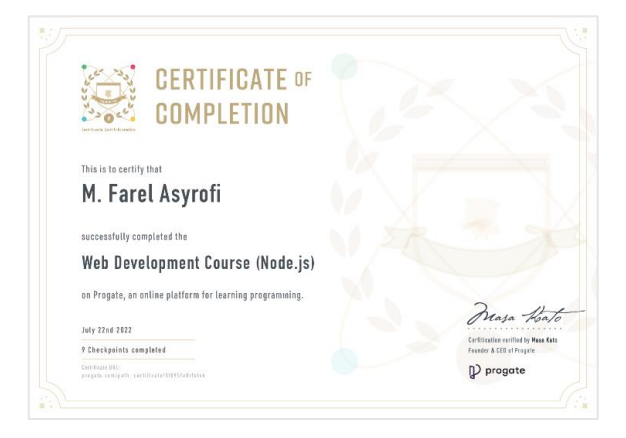

*Gambar 3. 4 Sertifikat Web Development Node.js*

<span id="page-16-1"></span>Pelatihan online HTML & CSS, JavaScript, PHP, dan Web Development Node.js diselesaikan dalam waktu dua minggu untuk mengerjakan pelatihan dan mendapatkan sertifikat Selama pengerjaan pelatihan di Progate, tidak ada kendala yang dihadapi dalam menyelesaikan pelatihan dari awal hingga akhir. Perangkat Lunak yang digunakan : Google Chrome dan Progate.

#### <span id="page-16-0"></span>**3.2 Mengerjakan Tugas dan Laporan WordPress**

Menyelesaikan Tugas yang diberikan melalui workspaces boards Trello setelah mempelajari materi WordPress Development serta membuat laporan setelah menyelesaikan tugas-tugas yang telah diberikan. Target penyelesaian tugas selama dua hari setelah tugas diberikan melalui Trello Workspaces Boards. Spesifikasi tugas yang diberikan yaitu :

1. Tugas Admin WordPress

Hal yang dipelajari dan ilmu yang didapatkan dari tugas :

- 1) Dapat membuat Post dan Page Baru pada WordPress
- 2) Instalasi dan Penggunaan Plugin Contact Form 7

Selama pengerjaan tugas WordPress, tidak ada kendala yang dihadapi. Berikut Link Google Drive Document Laporan Tugas Admin WordPress : [https://docs.google.com/document/d/1Arp1Cs6EO9JuZTmYxbm6eZPg29HdLaZ](https://docs.google.com/document/d/1Arp1Cs6EO9JuZTmYxbm6eZPg29HdLaZmyaeoi-MZZiU/edit?usp=sharing) [myaeoi-MZZiU/edit?usp=sharing](https://docs.google.com/document/d/1Arp1Cs6EO9JuZTmYxbm6eZPg29HdLaZmyaeoi-MZZiU/edit?usp=sharing)

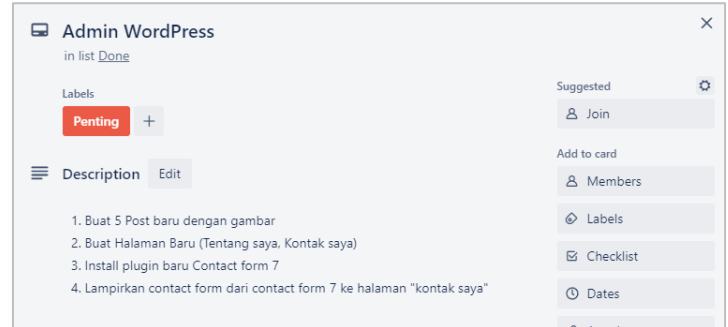

*Gambar 3. 5 Admin WordPress*

<span id="page-17-0"></span>2. Tugas Tema WordPress

Hal yang dipelajari dan ilmu yang didapatkan dari tugas :

- 1) Membuat Tema Default Blank di Website<underscores.me>
- 2) Mempelajari dan Memahami Struktur Umum Tema WordPress

Selama pengerjaan tugas WordPress, tidak ada kendala yang dihadapi. Berikut Adalah Link Google Drive Document Laporan Tema WordPress : [https://docs.google.com/document/d/1f5XkXJJciVSVJRFzXdL9w-](https://docs.google.com/document/d/1f5XkXJJciVSVJRFzXdL9w-Pbz9sD5zBjaQg5IRzSUrU/edit?usp=sharing)[Pbz9sD5zBjaQg5IRzSUrU/edit?usp=sharing](https://docs.google.com/document/d/1f5XkXJJciVSVJRFzXdL9w-Pbz9sD5zBjaQg5IRzSUrU/edit?usp=sharing)

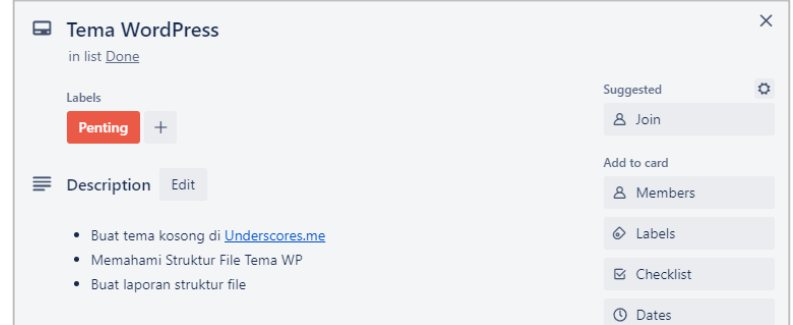

<span id="page-17-1"></span>*Gambar 3. 6 Tema WordPress*

3. Tugas Custom Post Type dan Custom Fields WordPress

Hal yang dipelajari dan ilmu yang didapatkan dari tugas :

- 1) Instalasi Plugin Custom Post Type UI dan Advanced Custom Field
- 2) Membuat Custom Post Type dan Custom Field Group
- 3) Membuat Custom Fiel untuk Custom Post Type
- 4) Menampilkan Custom Field ke halaman Custom Post Type

Selama pengerjaan tugas WordPress, tidak ada kendala yang dihadapi.

Berikut Link Google Drive Document Laporan CPT dan ACF WordPress : [https://docs.google.com/document/d/1RrN6wJ6GiIdTX3McDhwEbFfD6LZ7uSlg](https://docs.google.com/document/d/1RrN6wJ6GiIdTX3McDhwEbFfD6LZ7uSlgFVr3MNb_XMc/edit?usp=sharing) [FVr3MNb\\_XMc/edit?usp=sharing](https://docs.google.com/document/d/1RrN6wJ6GiIdTX3McDhwEbFfD6LZ7uSlgFVr3MNb_XMc/edit?usp=sharing)

| □ Custom Post Type<br>in list Done                                                            |                                       | $\times$ |
|-----------------------------------------------------------------------------------------------|---------------------------------------|----------|
| Labels                                                                                        | Suggested<br>8 Join                   | Ö        |
| Penting<br>$\pm$                                                                              | Add to card                           |          |
| Description<br>Edit<br>≡.                                                                     | <b>8</b> Members<br>$\Diamond$ Labels |          |
| . Buat Custom Post Type "Event"<br>· Buat 4 Event Berbeda<br>· Plugin : Custom Post Type - UI | <b>⊠</b> Checklist                    |          |
|                                                                                               | <b>①</b> Dates                        |          |

*Gambar 3. 7 Custom Post Type WordPress*

<span id="page-18-0"></span>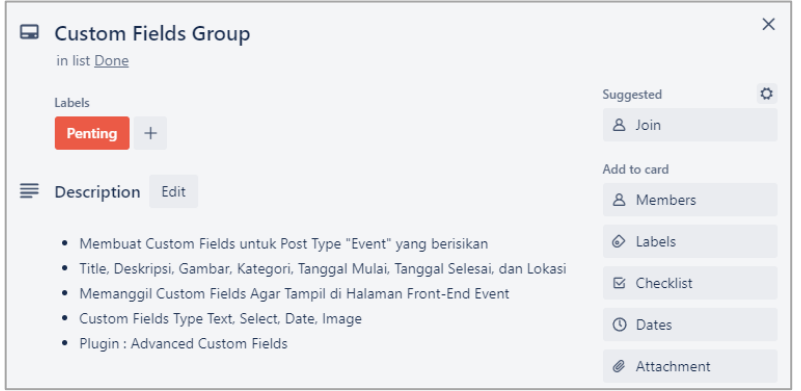

*Gambar 3. 8 Custom Fields Group WordPress*

<span id="page-18-1"></span>Selama pengerjaan tugas-tugas WordPress yang diberikan, tidak ada kendala yang dihadapi sehingga semua tugas berhasil diselesaikan sesuai target yang diharapkan. Perangkat lunak yang digunakan : Google Chrome, Trello, Local, WordPress, Google Drive, dan Google Document.

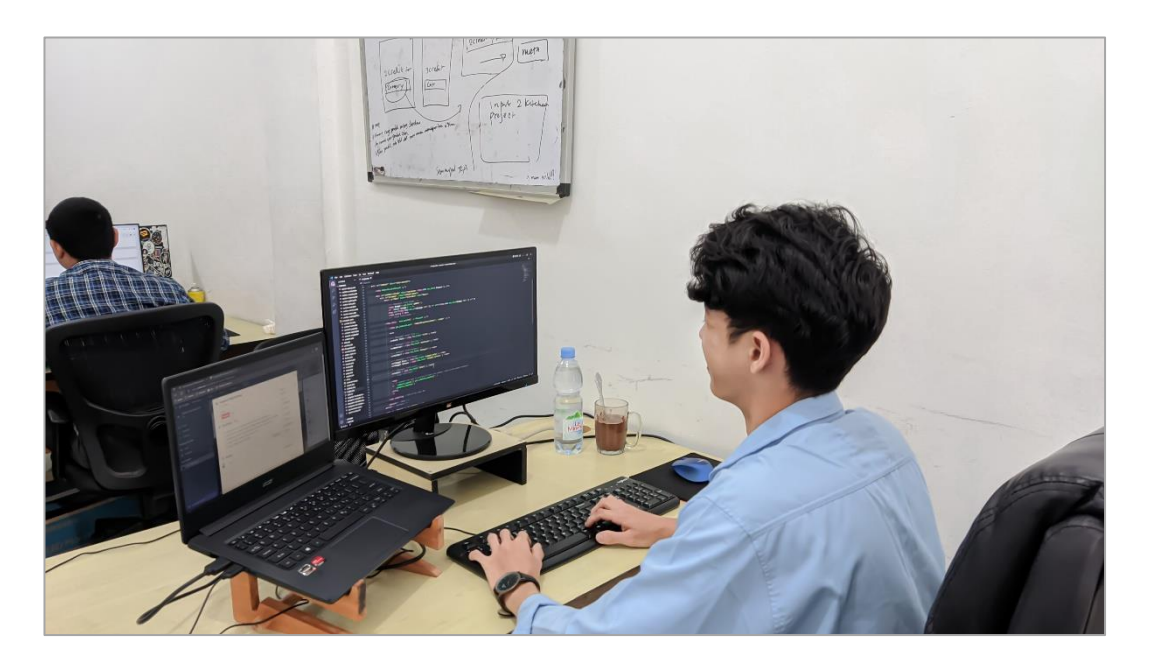

*Gambar 3. 9 Dokumentasi Pengerjaan*

## <span id="page-19-1"></span><span id="page-19-0"></span>**3.3 Mengikuti Workshop Theme Hierarchy WordPress Development**

Mengikuti Workshop Theme Hierarchy WordPress Development yang dilakukan via Google Meet bersama pembimbing lapangan kerja praktek sekaligus web developer di Whello yaitu Bapak Feri Murdeni.

<span id="page-19-2"></span>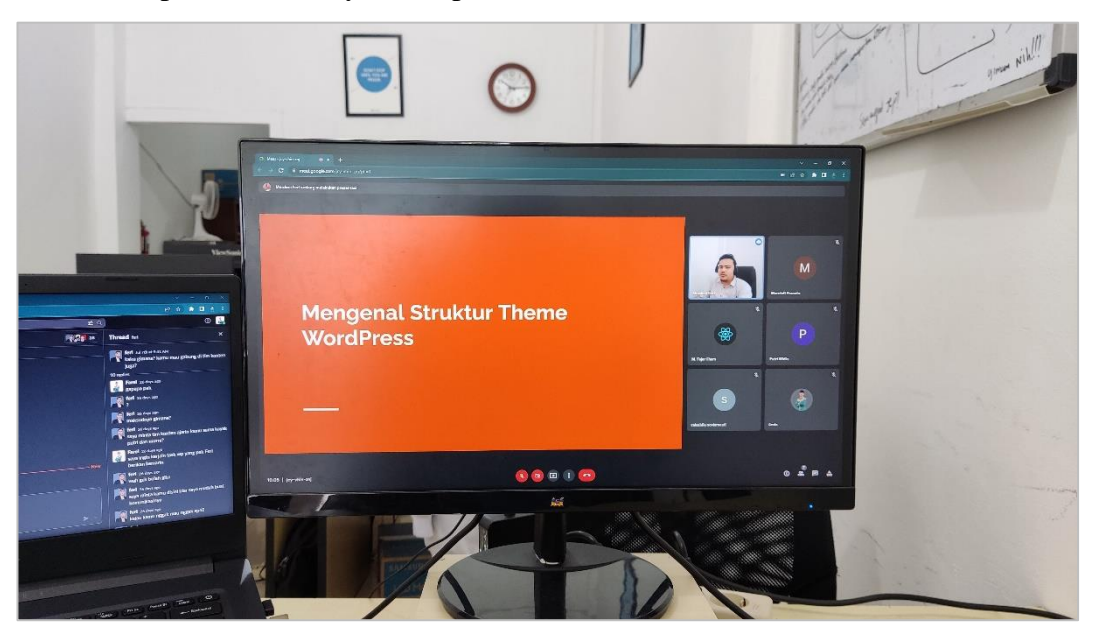

*Gambar 3. 10 Workshop Theme Hierarchy*

Pada akhir dari pertemuan, diberikan juga tugas praktek yang harus dikerjakan dengan target yang diharapkan selama dua hari, berikut spesifikasi tugas yang diberikan.

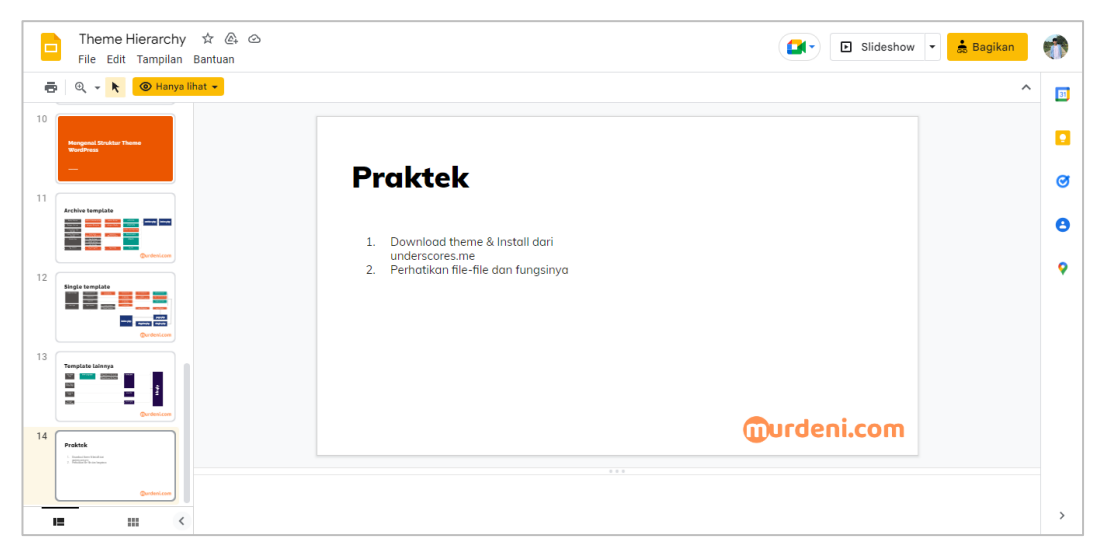

#### *Gambar 3. 11 Slide Praktik Workshop*

<span id="page-20-1"></span>Tidak ada kendala yang dihadapi. Perangkat lunak yang digunakan yaitu Google Chrome, Google Meet, Google Document, Underscores.me, WordPress, dan Visual Studio Code. Berikut Link Google Drive Document Laporan Praktik Workshop: [https://docs.google.com/document/d/1f5XkXJJciVSVJRFzXdL9w-](https://docs.google.com/document/d/1f5XkXJJciVSVJRFzXdL9w-Pbz9sD5zBjaQg5IRzSUrU/edit?usp=sharing)[Pbz9sD5zBjaQg5IRzSUrU/edit?usp=sharing](https://docs.google.com/document/d/1f5XkXJJciVSVJRFzXdL9w-Pbz9sD5zBjaQg5IRzSUrU/edit?usp=sharing)

#### <span id="page-20-0"></span>**3.4 Mengembangkan Personal Blog Site Dengan WordPress**

Mengembangkan Personal Blog Site dengan WordPress Development dalam mengatur postingan hingga kostumisasi tema sesuai yang diharapkan. Target yang diharapkan yaitu selama satu minggu. Dalam pengerjaan tugas tidak ada kendala yang dihadapi, sehingga semua dapat diselesaikan dalam waktu yang diharapkan.

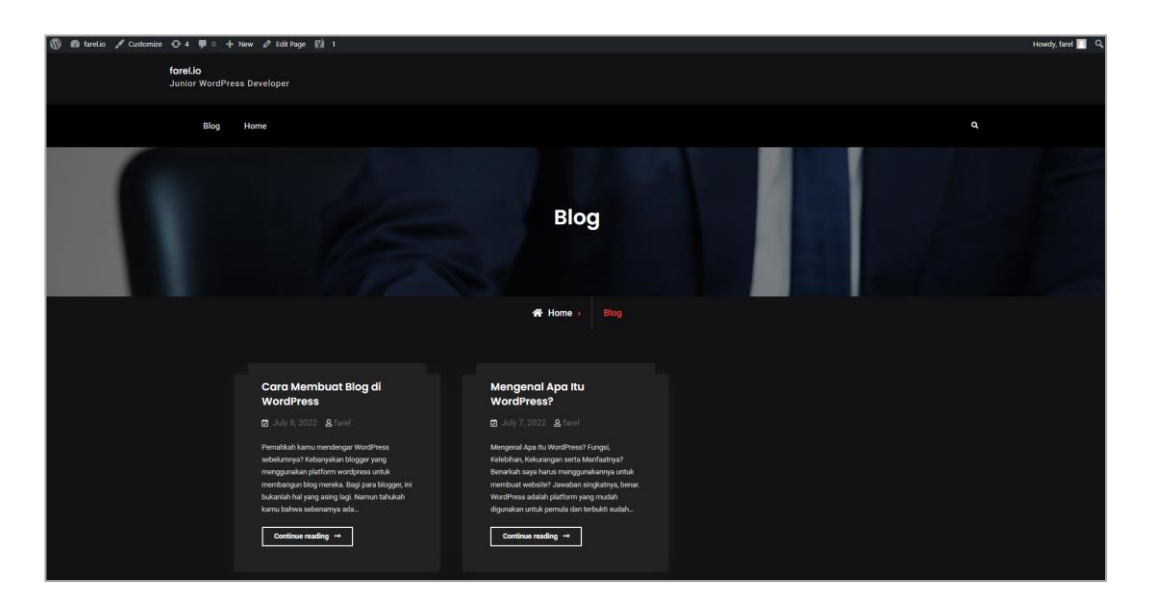

*Gambar 3. 12 Tampilan Halaman Blog*

<span id="page-21-1"></span>Tugas ini dimaksudkan untuk memahami, mempelajari dan melatih skill wordpress development sehingga dapat menghasilkan sebuah website blog yang baik dan dapat meningkatkan jumlah pengunjung dan minat pembaca. Selama pengerjaaan, tidak ada kendala yang dihadapi. Perangkat lunak yang digunakan yaitu Google Chrome, Visual Studio Code, WordPress, Unsplash.

Selama pengerjaan tidak ada kendala yang dihadapi. Perangkat lunak yang digunakan yaitu Google Chrome, Visual Studio Code, WordPress, Stack Overflow.

## <span id="page-21-0"></span>**3.5 Melakukan Redirect HTTP ke HTTPS**

Melakukan Redirect sebuah website wordpress dengan menginstal SSL dan mengaktifkan SSL sehingga yang semula http://farel.io/ menjadi https://farel.io/. Target yang diharapkan selama tiga jam untuk menyelesaikan tugas yang diberikan. Hasil pekerjaan yakni:

 $\bigoplus$  http://farel.io/

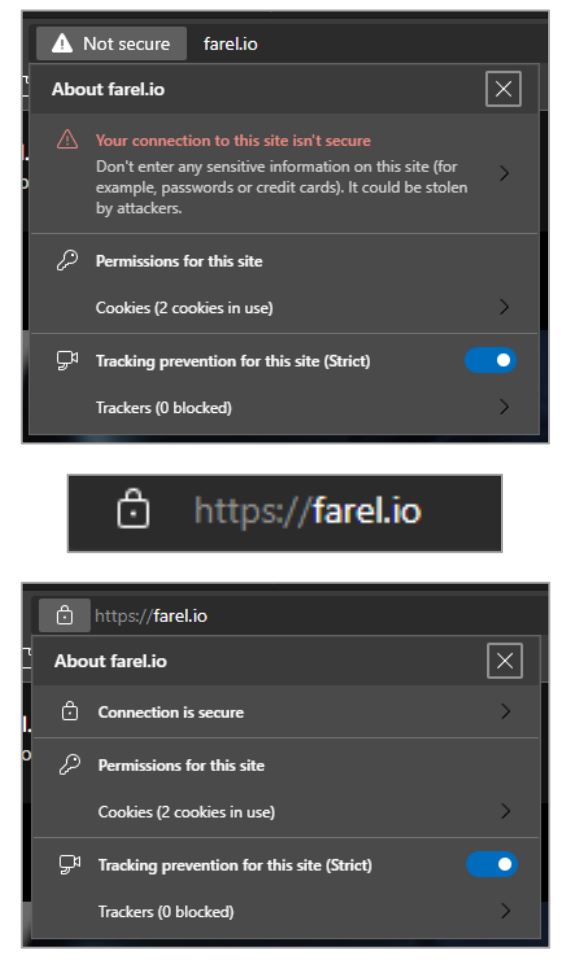

*Gambar 3. 13 Redirect HTTP ke HTTPS*

<span id="page-22-0"></span>Selama pengerjaan, tidak ada kendala yang dihadapi saat menyelesaikan tugas yang diberikan sehingga tugas dapat diselesaikan tepat waktu. Perangkat lunak yang digunakan yaitu Google Chrome, Local, dan WordPress.

## **BAB IV**

# <span id="page-23-0"></span>**PENERAPAN PLUGIN CPT-UI DAN ACF UNTUK CUSTOM POST DAN FIELDS WP EVENT**

#### <span id="page-23-1"></span>**4.1 Uraian Judul Laporan Kerja Praktek**

Hal yang membuat Plugin CPT – UI dan ACF menarik sehingga penulis angkat menjadi judul pada Laporan Kerja Praktek di PT Whello Indonesia Prima adalah karena penggunaan plugin tersebut cukup unik dan tidak begitu banyak yang mengetahui tentang penerapannya untuk bidang WordPress Developer.

Oleh karena itu penulis mengangkat penerapan plugin tersebut menjadi judul pada laporan Kerja Praktek dengan harapan laporan kp ini dapat bermanfaat untuk semua pihak.

#### <span id="page-23-2"></span>**4.1.1 Pengertian Custom Post Type**

Custom Post type atau tipe konten adalah salah satu cara yang dapat Anda lakukan untuk menyortir konten situs WordPress. Dengannya, Anda dapat membuat post type selain Page dan Post. Custom post type memudahkan Anda untuk menyortir jenis konten. Terutama apabila struktur situs Anda rumit.

#### <span id="page-23-3"></span>**4.1.2 Pengertian Custom Fields**

Custom Field adalah elemen di halaman web atau aplikasi yang di dalamnya bisa Anda masukkan berbagai informasi. Umumnya, informasi yang ditambahkan ke field meliputi berbagai hal. Sering kali, input digunakan sebagai 'metadata', istilah untuk data yang merujuk ke data lainnya.

## <span id="page-23-4"></span>**4.2 Prosedur Perancangan WP Event**

Dalam perancangan WP Event dibutuhkan sebuah post type event dan beberapa fields baru yang akan digunakan pada situs WP Event, pemilihan plugin dan perangkat lunak harus dipilih dengan benar agar dapat memudahkan dan agar pengembangan dapat lebih efektif sehingga tidak membuang waktu dan lebih mudah dipahami bahkan untuk developer pemula sekalipun.

## <span id="page-24-0"></span>**4.2.1 Penentuan Plugin Dan Perangkat Lunak**

Dalam upaya perancangan WP Event dibutukan beberapa plugin dan perangkat lunak yang dibutuhkan, diantaranya :

1. Custom Post Type - UI

CPT – UI atau Custom Post Type – UI merupakan sebuah plugin yang dirancang oleh WebDevStudios. Plugin ini dapat digunakan bagi developer yang ingin menambahkan post type atau taxonomies baru pada Website WordPress mereka.

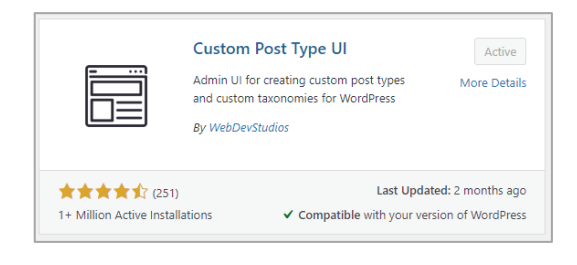

*Gambar 4. 1 Plugin Custom Post Type-UI*

<span id="page-24-1"></span>2. Advanced Custom Fields

ACF atau Advanced Custom Fields merupakan plugin yang diciptakan oleh Delicious Brains yang ditujukan untuk para developer wordpress yang ingin menambahkan atau membuat fields baru pada post type mereka. Umumnya WordPress menyediakan default field yang ada yaitu title, context dan excerpt.

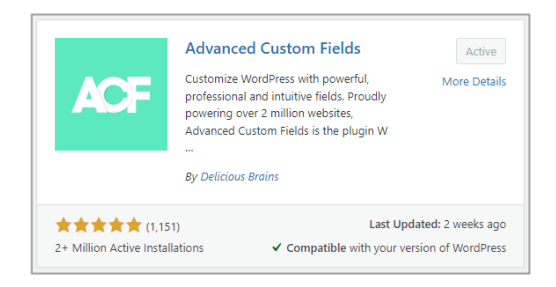

*Gambar 4. 2 Plugin Advanced Custom Fields*

<span id="page-25-0"></span>3. Local WP

Local WP merupakan sebuah tools yang digunakan dalam WordPress Development sebagai alat pengembangan offline terbaik. WordPress akan terinstall secara otomatis pada Local, dan masih banyak keuntungan yang diberikan oleh Local untuk para WordPress Developer.

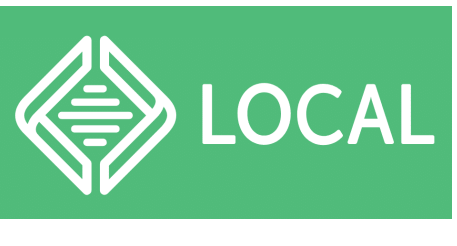

*Gambar 4. 3 Logo Local WP*

<span id="page-25-1"></span>4. WordPress

WordPress adalah Content Management System (CMS) yang diluncurkan oleh Matt Mullenweg dan Mike Little pada tahun 2004. WordPress bisa membantu Anda membuat dan mengelola website tanpa coding. Anda bisa menata tampilan, menambahkan fitur, dan membuat konten di website dengan mudah. Jadi, cocok untuk digunakan pemula sekalipun.

<span id="page-25-2"></span>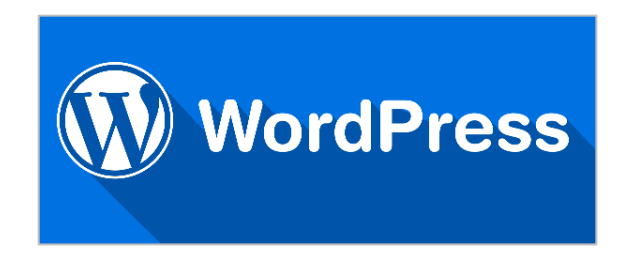

*Gambar 4. 4 Logo WordPress*

### 5. Google Chrome

Google Chrome merupakan browser web lintas platform yang dikembangkan oleh Google. Chrome pertama kali dirilis pada tanggal 2 September 2008. Untuk saat ini, penulis menyarankan penggunaan browser Google Chrome dibandingkan dengan browser lainnya, karena Chrome termasuk browser yang stabil dan cukup ringan yang cocok untuk normal user maupun advanced user seperti web developer.

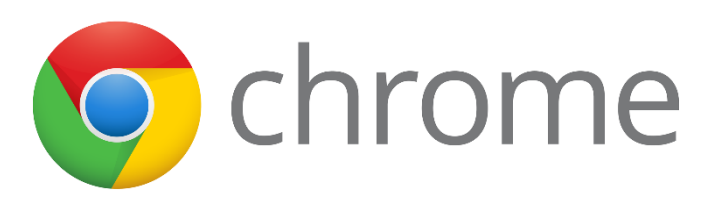

*Gambar 4. 5 Logo Google Chrome*

#### <span id="page-26-0"></span>6. Visual Studio Code

Visual Studio Code merupakan code editor buatan Microsoft yang sangat populer dan digunakan oleh para developer untuk membangun aplikasi, mulai dari website, aplikasi Android, aplikasi iOS, hingga machine learning yang bisa memudahkan banyak aktivitas manusia. Visual Studio Code menyediakan fitur seperti penyorotan sintaksis, penyelesaian kode, kutipan kode, merefaktor kode, pengawakutuan, dan Git.

<span id="page-26-1"></span>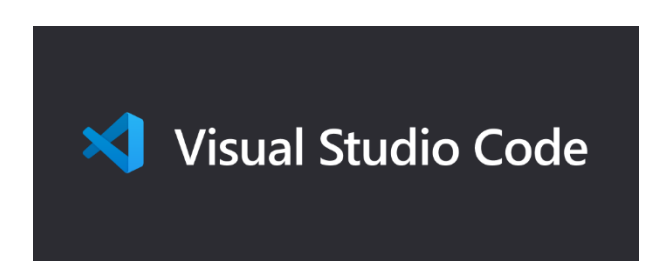

*Gambar 4. 6 Logo Visual Studio Code*

#### <span id="page-27-0"></span>**4.2.2 Perencanaan Fields**

Dalam perancangan WP Event dibutuhkan perencanaan fields yang nantinya akan digunakan sebagai custom fields pada post type WP Event. Secara umum, sebuah artikel event memiliki beberapa fields, diantaranya : judul, gambar, deskripsi, kategori, tanggal, dan lokasi.

## <span id="page-27-1"></span>**4.3 Perancangan dan Implementasi WP Event**

Dalam perancangan WP Event dan penerapan plugin CPT – UI dan ACF dikerjakan dengan beberapa tahapan sesuai prosedur agar perancangan dan implementasi dapat diterapkan dengan benar dan sesuai dengan kegunaannya.

### <span id="page-27-2"></span>**4.3.1 Install Plugin CPT-UI Dan ACF**

Install dua plugin yang mendukung untuk perancangan dan pembuatan WP Event, yaitu Plugin Custom Post Type – UI dan Advanced Custom Fields.

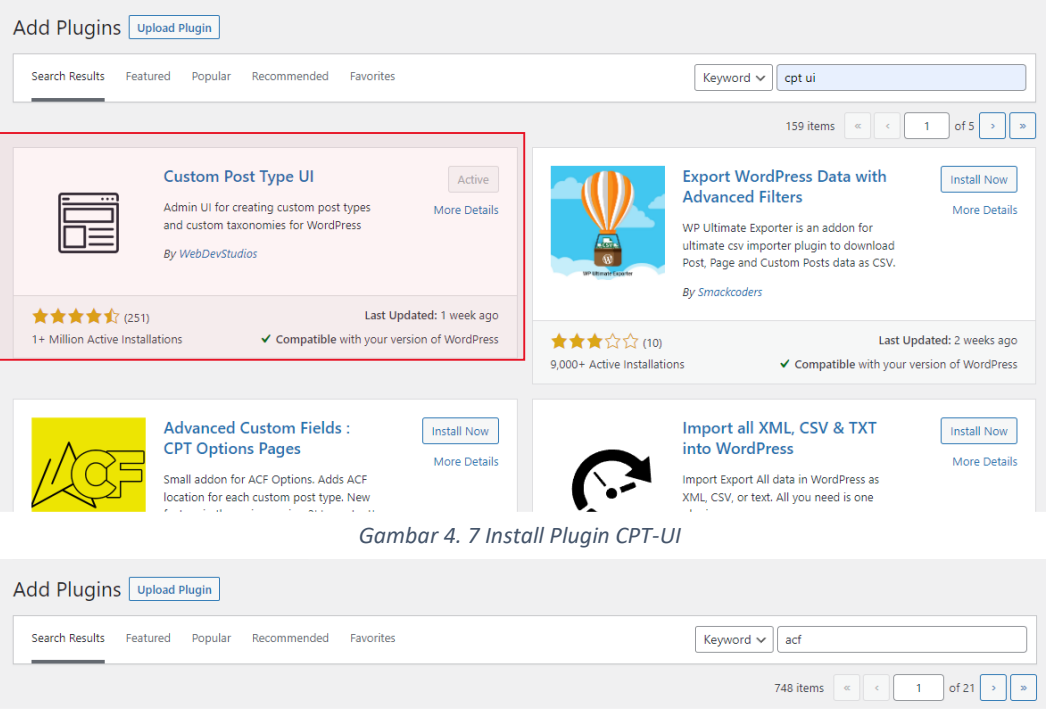

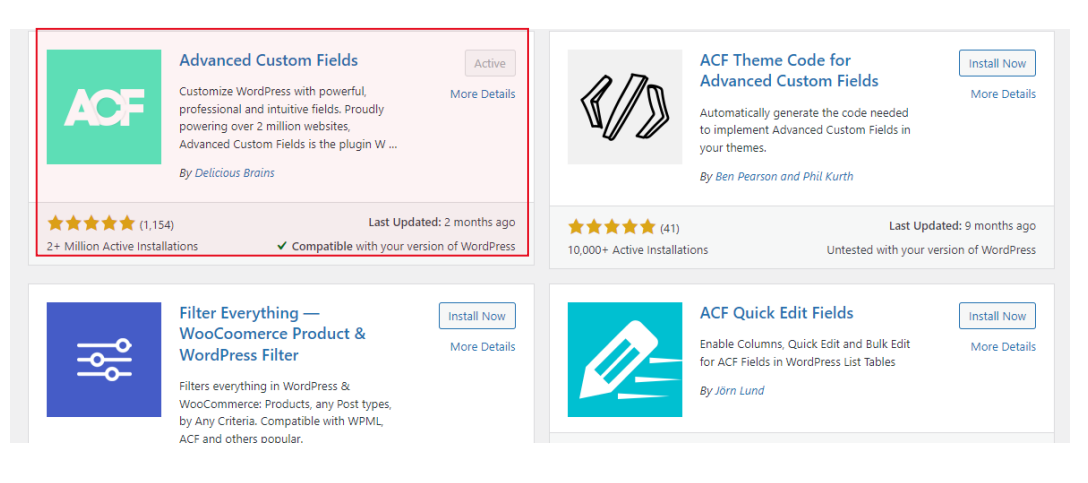

*Gambar 4. 8 Install Plugin ACF*

## <span id="page-28-0"></span>**4.3.2 Perancangan Custom Post Type**

Lanjut pada perancangan Post Type Event denganX` memanfaatkan plugin CPT – UI yang telah terinstal pada wordpress.

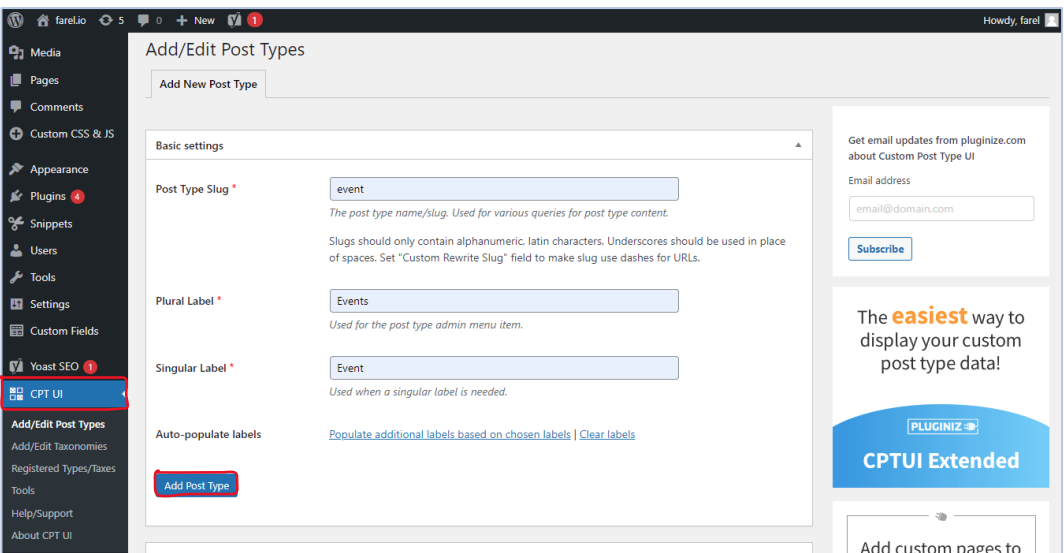

*Gambar 4. 9 Add Post Type Event*

<span id="page-28-1"></span>Isi kolom sesuai dengan post type baru yang akan dibuat, disini penulis hanya akan membuat satu buah post type yaitu Event.

• **Post Type Slug** — Digunakan sebagai URL tipe posting custom yang Anda buat. Anda hanya dapat memasukkan huruf dan angka pada kolom ini. Jika ingin memasukkan spasi, gunakan tanda *underscore* (\_).

- **Plural Label** Nama menu custom post type yang tampil di sidebar WordPress, seperti Posts dan Pages. Pastikan nama yang Anda ketikkan menggunakan kata benda jamak dalam bahasa Inggris. Jadi, jangan lupa untuk menambahkan imbuhan -s atau -es.
- **Singular Label** Ketikkan bentuk tunggal dari nama tipe posting custom Anda pada kolom ini. Nama tersebut akan ditampilkan dalam menu untuk menambahkan konten baru tipe posting custom tersebut. Misalnya, Add New Event.

Setelah itu, kamu juga bisa memilih ikon sesuai dengan kemauan agar lebih cocok dengan post type yang dibuat. Pada WP Event penulis menggunakan ikon kalender sebagai menu ikon.

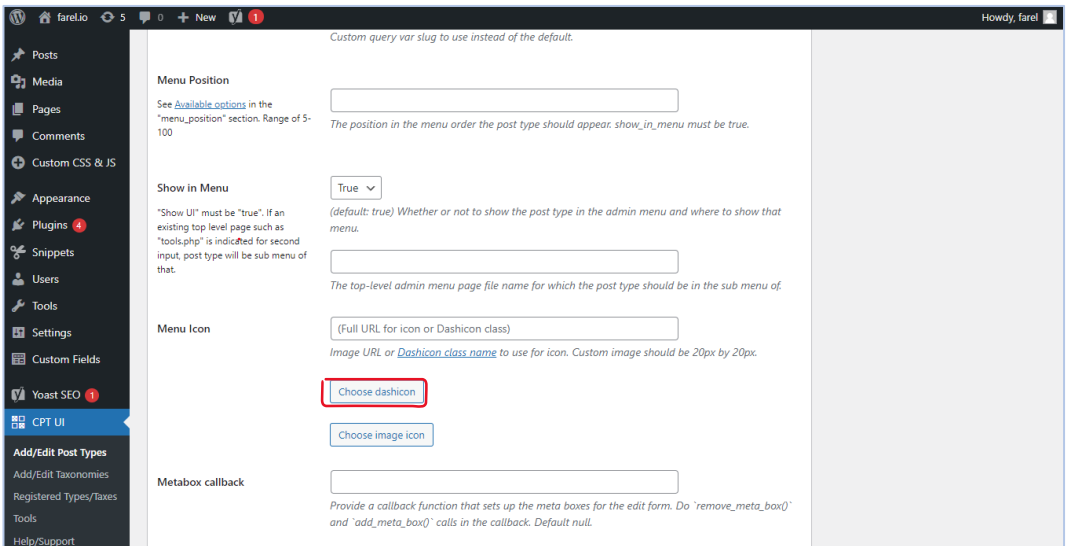

<span id="page-29-0"></span>*Gambar 4. 10 Pilih Menu Ikon*

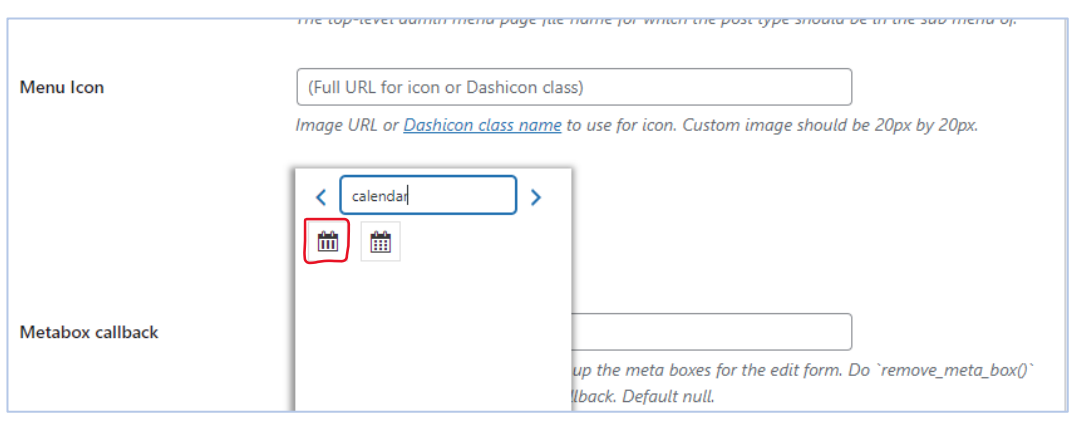

*Gambar 4. 11 Menu Ikon Kalender*

<span id="page-30-1"></span>Dapat dilihat pada bagian menu bar disebelah kiri, terdapat sebuah post type baru Events dengan ikon kalender yang tentunya merupakan sebuah post type yang berhasil dibuat dengan menggunakan plugin CPT – UI.

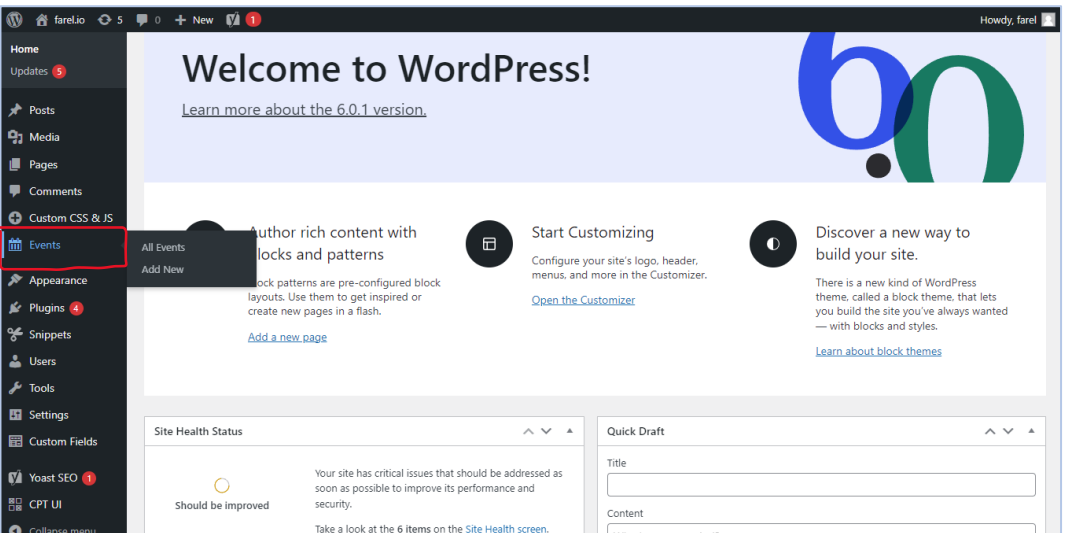

*Gambar 4. 12 Post Type Event*

## <span id="page-30-2"></span><span id="page-30-0"></span>**4.3.3 Perancangan Custom Fields**

Dalam perancangan WP Event, tahap selanjutnya penulis akan membuat field yang nantinya digunakan pada WP Event dengan menggunakan plugin yang telah terinstal yaitu plugin ACF. Isi kolom dengan judul field yaitu Event.

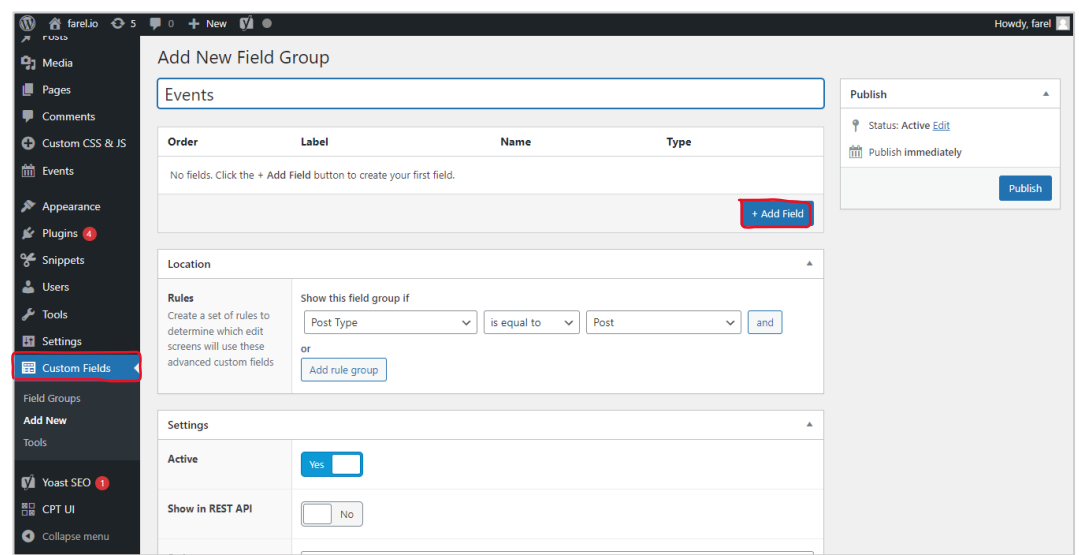

*Gambar 4. 13 Add Field Group Event*

<span id="page-31-0"></span>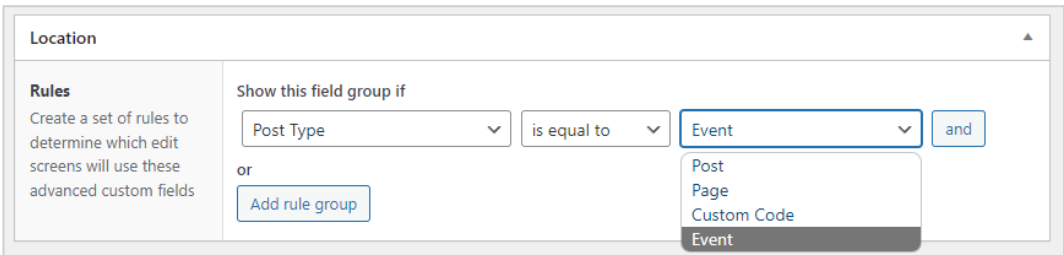

*Gambar 4. 14 Location Rules Custom Fields*

<span id="page-31-1"></span>Pada bagian ini, ubah ke post type Event, lalu klik **Add Field.**

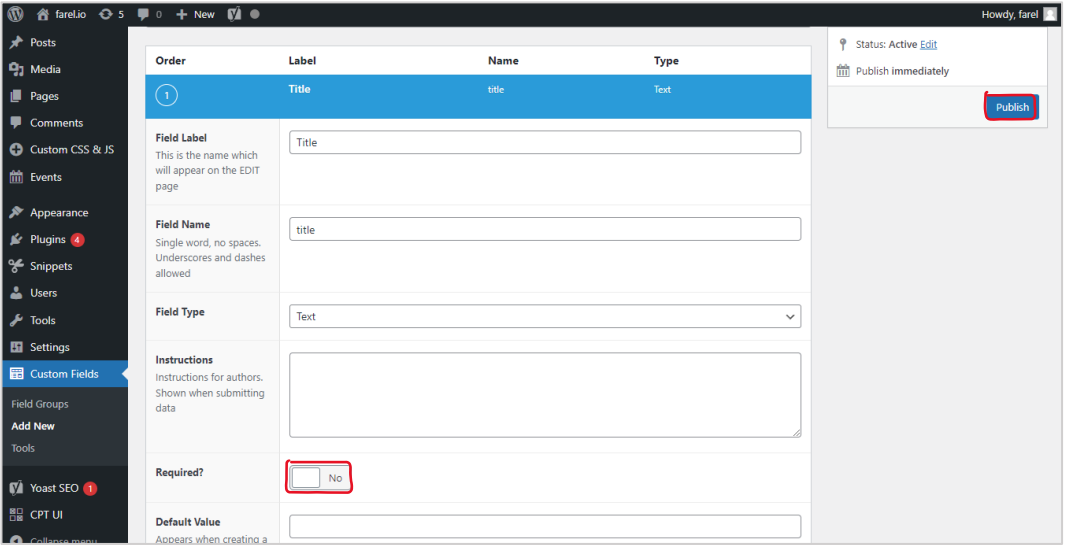

<span id="page-31-2"></span>*Gambar 4. 15 Menambahkan Fields*

Maka akan muncul seperti ini, silahkan isi sesuai dengan fields yang dibutuhkan. Jika field tersebut **wajib** diisi, maka jangan lupa untuk mengaktifkan **required**. Kemudian klik **publish.**

- **Field Label** kata yang akan digunakan sebagai label field.
- **Field Name** nama sebuah fields, hanya satu kata tanpa spasi.
- **Field Type** tipe field dari fields yang dibuat.

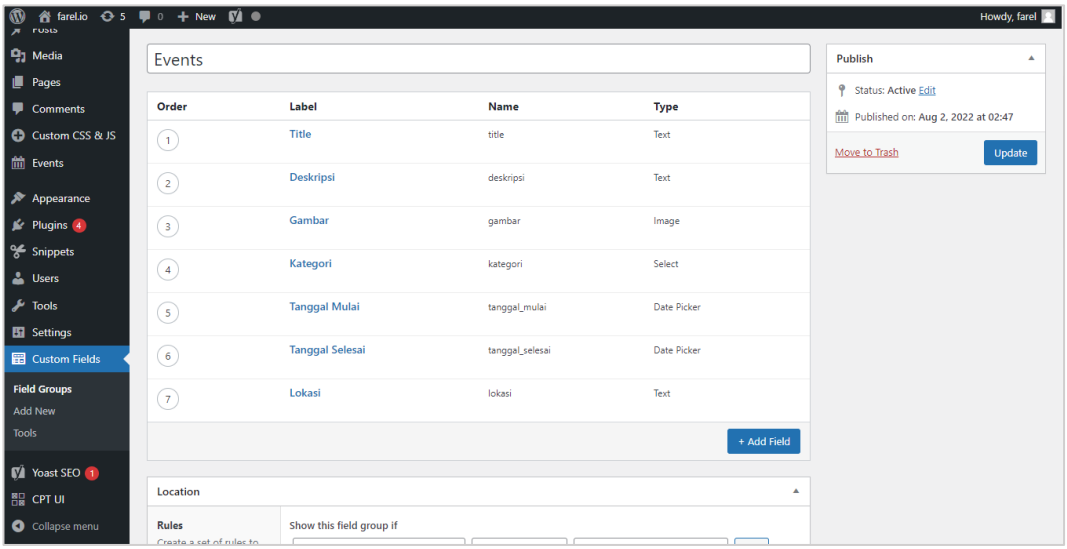

Sesuai dengan perencanaan perancangan WP Event penulis membuat tujuh fields yaitu judul, gambar, deskripsi, kategori, tanggal mulai, tanggal selesai, dan lokasi.

### <span id="page-32-0"></span>**4.3.4 Penerapan Fields WP Event**

Setelah post type event berhasil dibuat dan field telah berhasil ditambahkan ke dalam post type event, selanjutnya tambahkan sebuah event baru, pada menu Events, klik **Add New**.

| $\circledcirc$              | n farel.io → 5 (D) + New (D) 1                                       |                                                        |   |   | Howdy, farel              |
|-----------------------------|----------------------------------------------------------------------|--------------------------------------------------------|---|---|---------------------------|
| <b>2</b> Dashboard          |                                                                      | Screen Options                                         |   |   | Help $\blacktriangledown$ |
| A Posts                     | WordPress 6.0.2 is available! Please update now.                     |                                                        |   |   |                           |
| <b>P</b> <sub>1</sub> Media | Events   Add New                                                     |                                                        |   |   |                           |
| Pages                       | All (0)   Cornerstone content (0)                                    |                                                        |   |   |                           |
| Comments                    | All Readability Scores v<br>All SEO Scores<br>Filter<br>$\checkmark$ |                                                        |   |   |                           |
| Custom CSS & JS             | $\Box$ Title<br>Date                                                 | $\begin{smallmatrix}\bullet\\\bullet\end{smallmatrix}$ | ◢ | € | ð                         |
| <b>m</b> Events             | No Events found.                                                     |                                                        |   |   |                           |
| <b>All Events</b>           | $\Box$ Title<br>Date                                                 | $\begin{smallmatrix}\bullet\end{smallmatrix}$          | ◢ | € | Ð                         |
| Add New                     |                                                                      |                                                        |   |   |                           |
| <b>X</b> Appearance         |                                                                      |                                                        |   |   |                           |
| <b>Sc</b> Plugins 4         |                                                                      |                                                        |   |   |                           |
| → Snippets                  |                                                                      |                                                        |   |   |                           |
| <b>S</b> Users              |                                                                      |                                                        |   |   |                           |
| $\sqrt{\frac{1}{2}}$ Tools  |                                                                      |                                                        |   |   |                           |
| <b>En</b> Settings          |                                                                      |                                                        |   |   |                           |
| <b>图 Custom Fields</b>      |                                                                      |                                                        |   |   |                           |
| <b>M</b> Yoast SEO          |                                                                      |                                                        |   |   |                           |
| <b>BD</b> community         |                                                                      |                                                        |   |   |                           |

*Gambar 4. 16 Add New Event*

<span id="page-33-0"></span>Setelah itu, isi kolom judul event, sebagai contoh penulis menambahkan judul event yaitu PMPL INDONESIA 2022 SPRING. Jangan lupa untuk mengisi halaman event dengan informasi seputar event yang dibuat.

<span id="page-33-1"></span>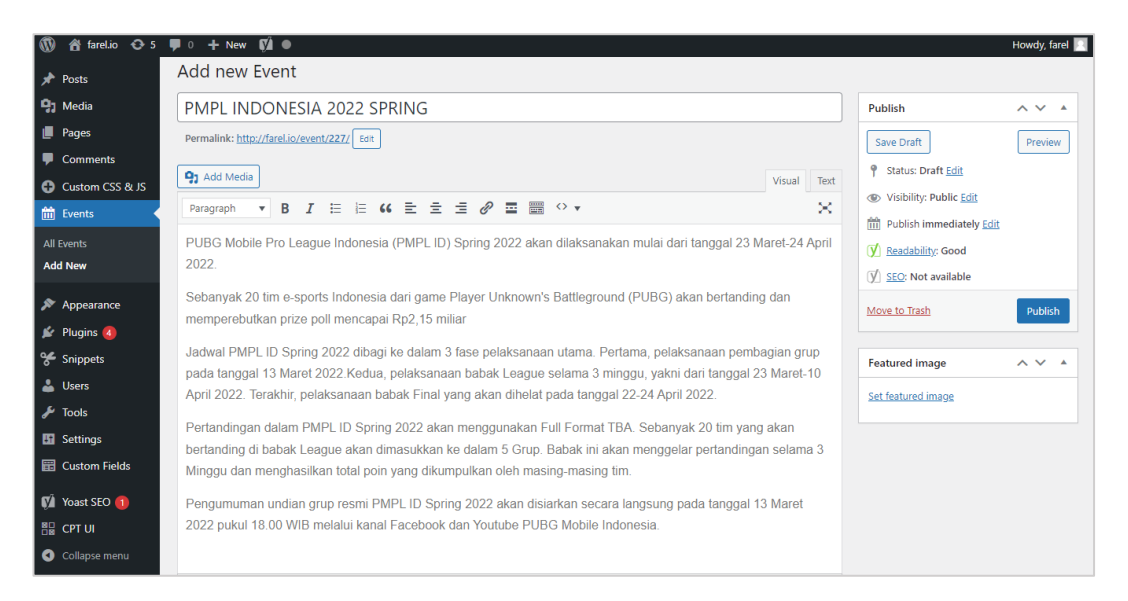

*Gambar 4. 17 Menambahkan Judul dan Isi Event*

Selanjutnya, pada bagian bawah silahkan isi field yang telah kita buat tadi sesuai dengan event yang dibuat.

## **Field Title**

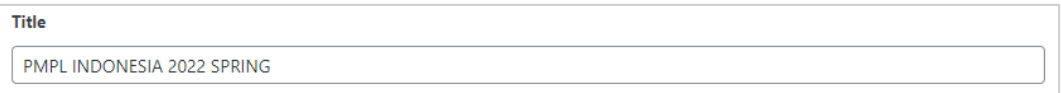

*Gambar 4. 18 Field Title*

## <span id="page-34-0"></span>**Field Deskripsi**

**Deskripsi** PUBG Mobile Pro League Indonesia (PMPL) Spring 2022 merupakan event kompetisi pubg mobile terbesar yang ada di Indonesia

*Gambar 4. 19 Field Deskripsi*

## <span id="page-34-1"></span>**Field Gambar**

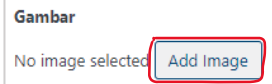

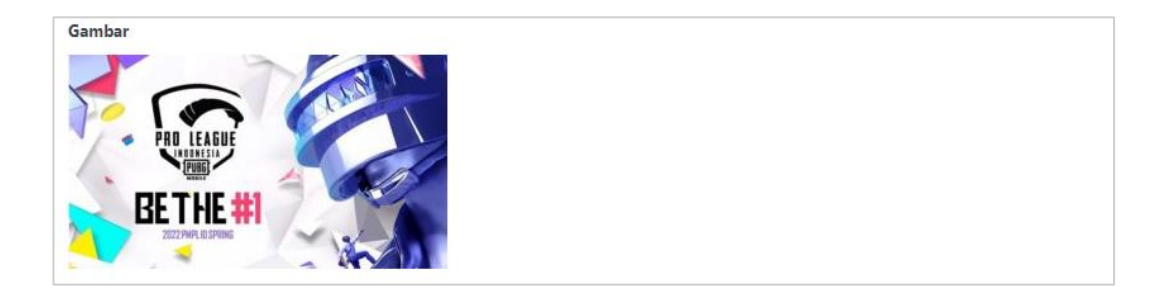

*Gambar 4. 20 Field Gambar*

## <span id="page-34-2"></span>**Field Kategori**

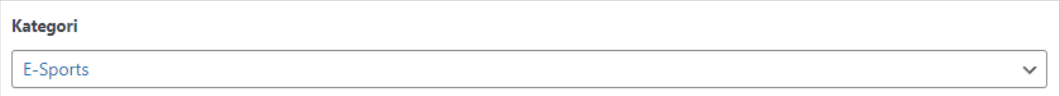

*Gambar 4. 21 Field Kategori*

## <span id="page-34-3"></span>**Field Tanggal Mulai**

**Tanggal Mulai** 20/07/2022

*Gambar 4. 22 Field Tanggal Mulai*

## <span id="page-35-1"></span>**Field Tanggal Selesai**

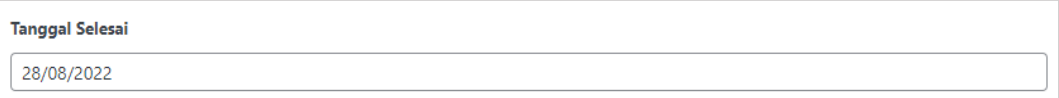

*Gambar 4. 23 Field Tanggal Selesai*

## <span id="page-35-2"></span>**Field Lokasi**

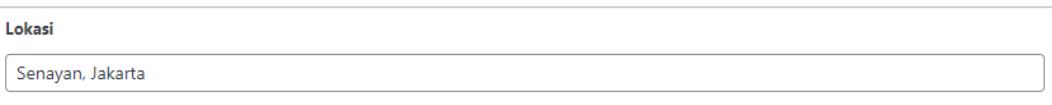

*Gambar 4. 24 Field Lokasi*

<span id="page-35-3"></span>Jika sudah terisi semua field dengan lengkap, selanjutnya klik **publish**

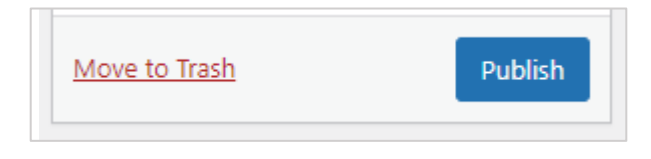

*Gambar 4. 25 Publish Event*

#### <span id="page-35-4"></span><span id="page-35-0"></span>**4.3.5 Menampilkan Custom Fields**

Sekarang, event berhasil dipublish, akan tetapi field yang dibuat belum tampil pada halaman post type event.

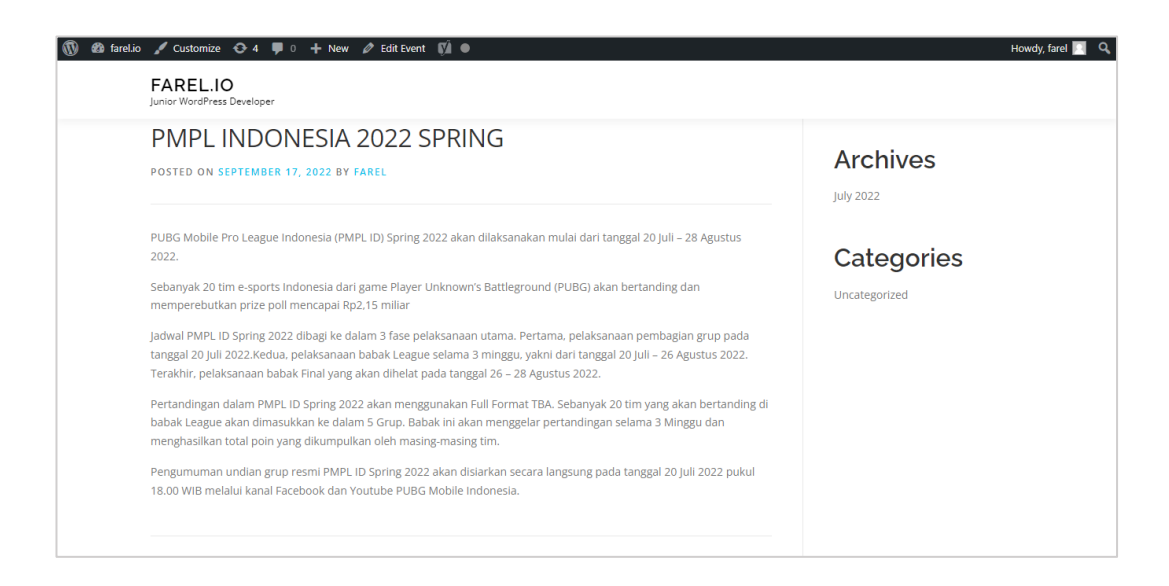

*Gambar 4. 26 Tampilan Event*

<span id="page-36-0"></span>Untuk menampilkan field kita perlu melakukan sedikit perubahan pada sisi file, disini penulis menggunakan vscode untuk merubah file wordpress. Berikut source code untuk memanggil masing-masing field ke halaman frontend wordpress:

## **Field Title**

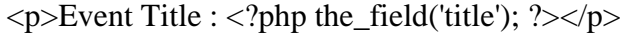

#### **Field Deskripsi**

```
\langle p \rangleDeskripsi : \langle?php the field('deskripsi'); ?\langle p \rangle
```
### **Field Kategori**

```
<p>Kategori : <?php the_field('kategori'); ?></p>
```
#### **Field Tanggal Mulai**

```
<p>Tanggal Mulai : <?php the_field('tanggal_mulai'); ?></p>
```
## **Field Tanggal Selesai**

 $\langle p \rangle$ Tanggal Selesai :  $\langle p \rangle$ php the\_field('tanggal\_selesai'); ? $\langle p \rangle$ 

#### **Field Lokasi**

<p>Lokasi : <?php the\_field('lokasi'); ?></p>

### **Field Gambar**

```
\langle?php $image = get_field('gambar');
           if( !empty( $image ) ): ?>
           \langle \text{img src} = \langle \text{?php} \rangle echo esc url(\langle \text{image}[\text{`url'}]\rangle; ?>" alt="\langle \text{?php} \rangle echo
esc_attr(\text{Simage}['alt']); ?>" />
           \langle?php endif; ?> \langlebr>
```
Pada kasus ini, penulis merubah file yang bernama single.php, berikut source codenya dan screenshot file yang ada pada wordpress:

<!-- Memanggil Field Gambar -->

 $\langle$ ?php \$image = get\_field('gambar');

if(  $!$ empty(  $$image$  ) ):  $?$  >

 $\langle \text{img src} = \langle \text{?php echo esc url}(\text{Simple}[\text{url}']); ? \rangle \langle \text{#} \rangle = \langle \text{?php echo}$ esc\_attr( $\{ \text{image}[\text{alt}'] \}; ?> \text{''}$ 

 $\langle$ ?php endif; ? $>$   $\langle$ br $>$ 

<!-- Tutup Field Gambar -->

 $\langle$ ?php while ( have\_posts() ) : the\_post(); ?>

<?php get\_template\_part( 'template-parts/content', 'single' ); ?>

 $\langle$ hr $>$ 

<!-- Memanggil Field Title -->

 $\langle p\rangle$ Event Title :  $\langle$ ?php the\_field('title'); ? $\rangle$  $\langle p\rangle$ 

<!-- Memanggil Field Deskripsi -->

<p>Deskripsi : <?php the\_field('deskripsi'); ?></p>

<!-- Memanggil Field Kategori -->

 $\langle p\rangle$ Kategori :  $\langle$ ?php the\_field('kategori'); ? $\rangle$ 

<!-- Memanggil Field Tanggal -->

 $\langle p\rangle$ Tanggal Mulai :  $\langle p\rangle$ php the\_field('tanggal\_mulai'); ? $\langle p\rangle$ 

<p>Tanggal Selesai : <?php the\_field('tanggal\_selesai'); ?></p>

<!-- Memanggil Field Lokasi -->

<p>Lokasi : <?php the\_field('lokasi'); ?></p>

```
<!-- Tutup Field Event -->
```
<span id="page-38-0"></span>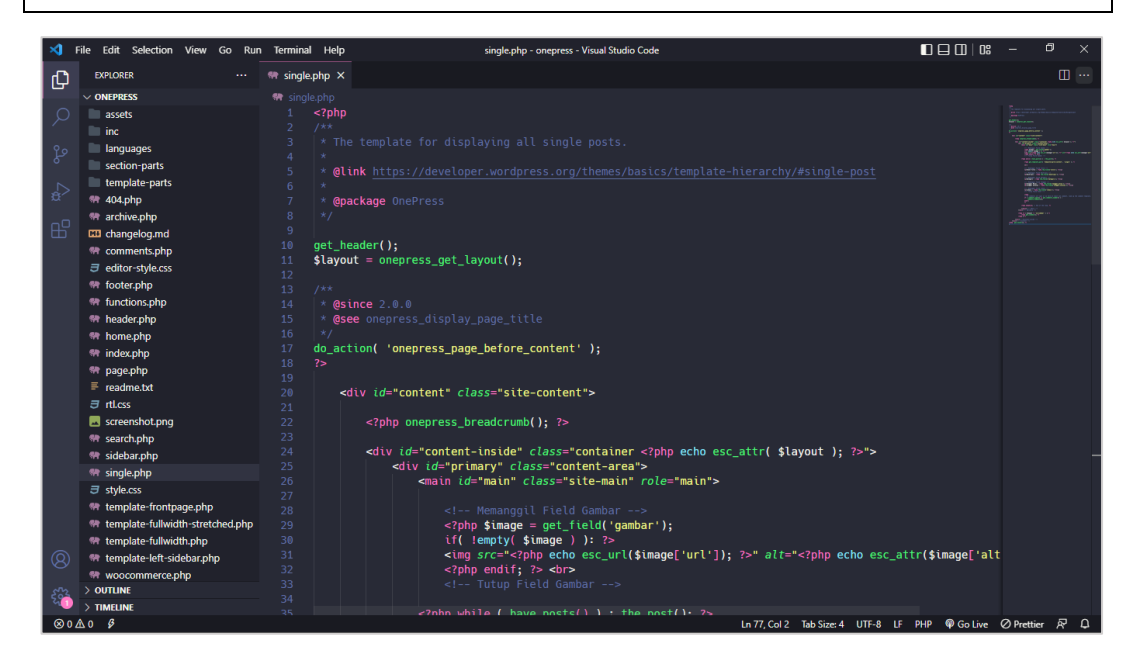

*Gambar 4. 27 Screenshot VSCode*

Perlu diperhatikan, sebelum kita menerapkan code untuk menampilkan fields, sebaiknya kita terlebih mengetahui dimana dan apa file yang seharusnya kita modifikasi. Field yang penulis buat berhasil ditampilkan pada halaman frontend post type event. Berikut screenshot hasil WP Event :

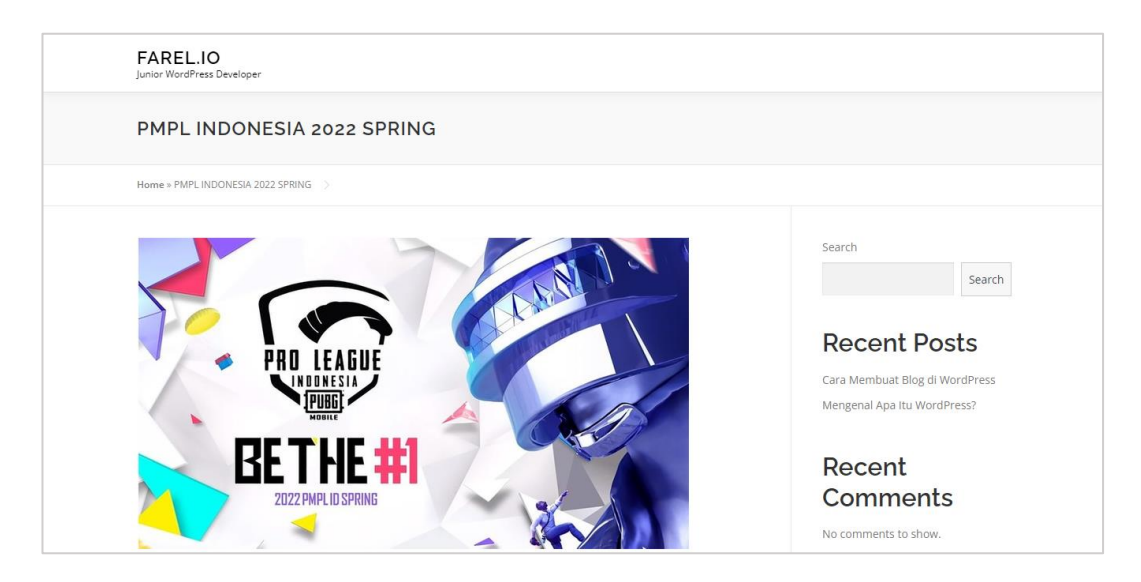

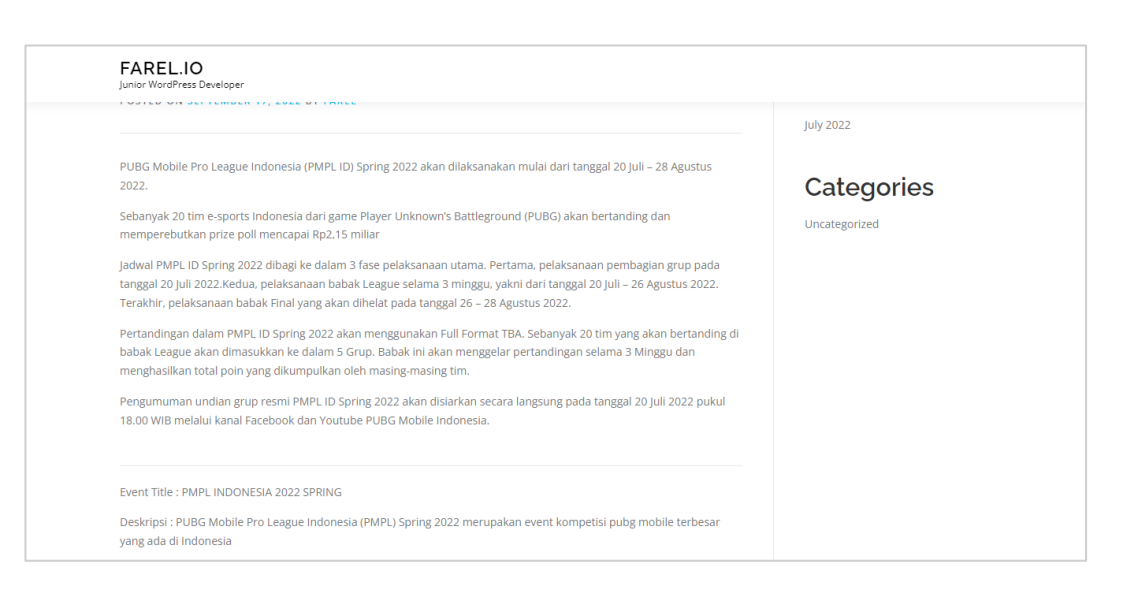

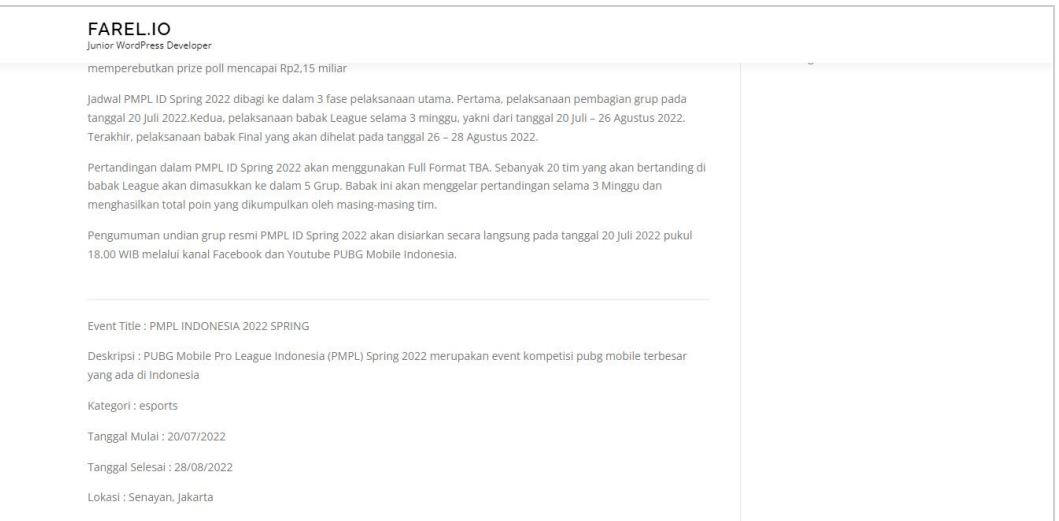

<span id="page-40-0"></span>*Gambar 4. 28 Hasil WP Event*

## **BAB V**

## **PENUTUP**

#### <span id="page-41-1"></span><span id="page-41-0"></span>**5.1 Kesimpulan**

Pada pelaksanaan kerja praktek di PT. Whello Indonesia Prima, penulis banyak mendapatkan pengalaman dan pengetahuan mengenai dunia kerja industri, khususnya yang berhubungan dengan program studi Teknik Informatika dan sesuai dengan minat penulis yaitu pada bidang Web Developer. Saat pelaksanaan kerja praktek penulis dapat mengetahui gambaran sejauh mana kemampuan dan pengetahuan penulis di bidang Web Developer, sehingga penulis dapat mempersiapkan diri lebih matang sebelum memasuki dunia kerja industri sebagai Developer. Pelaksanaan kerja praktek di PT. Whello Indonesia Prima menggunakan wordpress sebagai media pengembangan dalam proses kerja praktek untuk developer hingga tim konten di Whello.

## <span id="page-41-2"></span>**5.2 Saran**

Selama pelaksanaan kerja praktek di PT. Whello Indonesia Prima, penulis dapat memberikan saran untuk mahasiswa yang mungkin akan melaksanakan kerja praktek di PT. Whello, yaitu kerja praktek harus dimanfaatkan dengan baik sehingga mahasiswa bisa mendapatkan pengalaman dan pengetahuan yang tidak didapatkan pada bangku perkuliahan. Selain itu, kerja praktek juga dapat mahasiswa manfaatkan sebagai media penerapan ilmu yang telah dipelajari di perkuliahan. Sekian, semoga laporan kerja praktek, kesimpulan, serta saran dapat bermanfaat bagi semua pihak, terima kasih.

## **DAFTAR PUSTAKA**

- <span id="page-42-0"></span>Delicious Brains. (2021). *get\_fields*. Retrieved from Advanced Custom Fields: https://www.advancedcustomfields.com/resources/get\_field/
- Hostinger. (2019). *Custom Field Wordpress*. Retrieved from Hostinger Tutorial: https://www.hostinger.co.id/tutorial/custom-field-wordpress
- Nayoan, A. (2020). *Custom Post Type*. Retrieved from Niaga Hoster: https://www.niagahoster.co.id/blog/custom-post-type/
- Politeknik Negeri Bengkalis. (2017). *Buku Panduan Kerja Praktek Mahasiswa.* Bengkalis, Riau: Politeknik Negeri Bengkalis.

<span id="page-43-1"></span><span id="page-43-0"></span>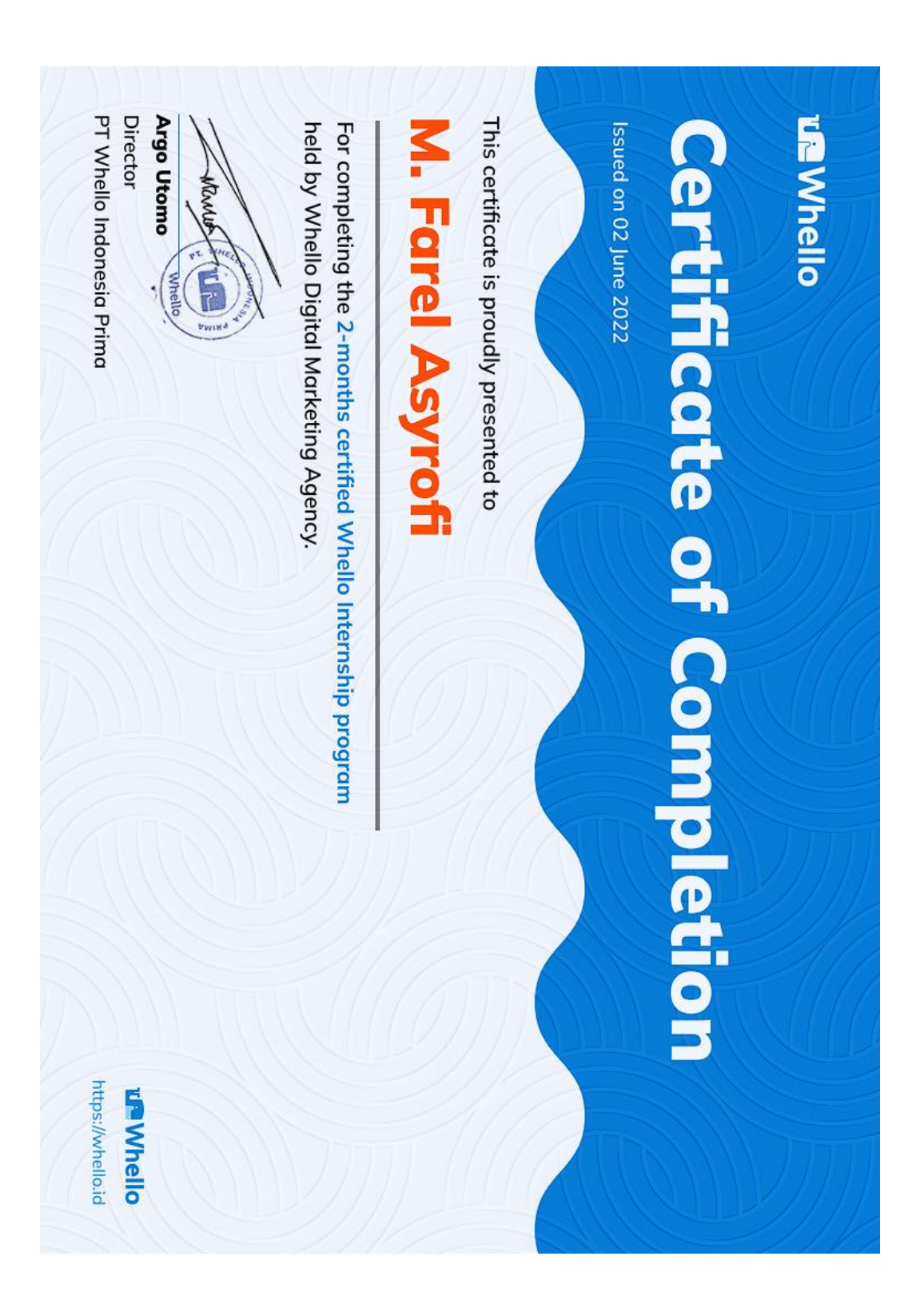

#### SURAT KETERANGAN

Yang bertanda tangan di bawah ini menerangkan bahwa:

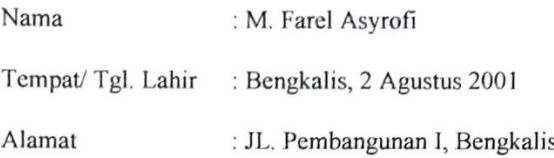

Telah melakukan Kerja Praktek pada perusahaan kami, PT. Whello Indonesia Prima sejak tanggal 4 Juli 2022 sampai dengan 31 Agustus 2022 sebagai tenaga Kerja Praktek (KP).

Selama bekerja di perusahaan kami, yang bersangkutan telah menunjukkan ketekunan dan kesungguhan bekerja dengan baik.

Surat keterangan ini diberikan untuk dipergunakan sebagaimana mestinya.

Demikian agar yang berkepentingan maklum.

Bengkalis, 31 Agustus 2022

<span id="page-44-0"></span>Feri Murdeni **Branch Manager** 

#### ABSEN KEHADIRAN KERJA PRAKTEK WHELLO

Minggu ke-1  $(4$  Juli - 8 Juli)

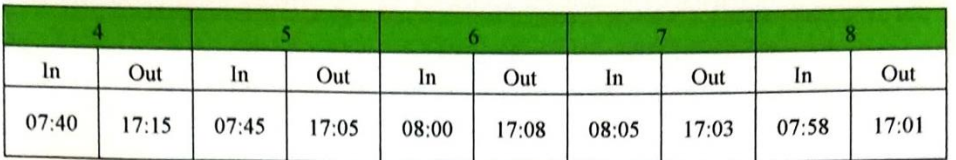

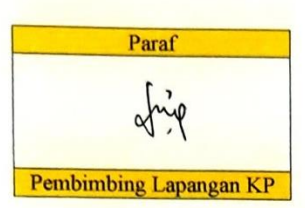

Minggu ke-2 (11 Juli - 15 Juli)

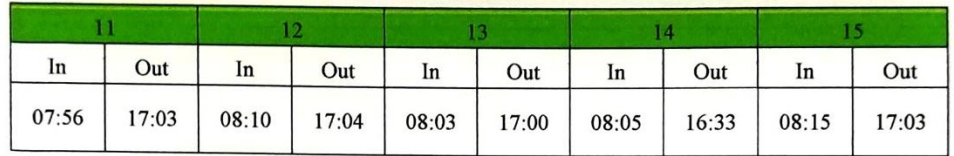

Paraf  $\alpha$ Pembimbing Lapangan KP

Minggu ke-3  $(18$  Juli - 22 Juli)

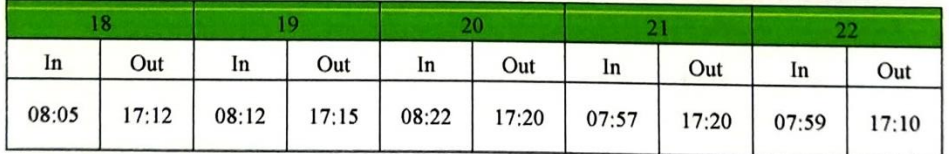

<span id="page-45-0"></span>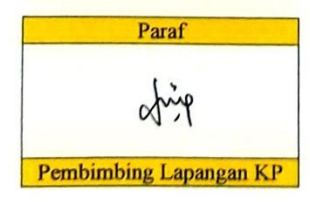

## Minggu ke-4 (25 Juli – 29 Juli)

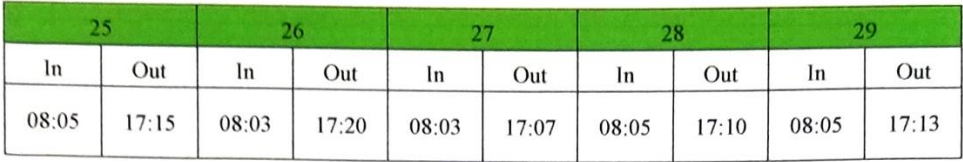

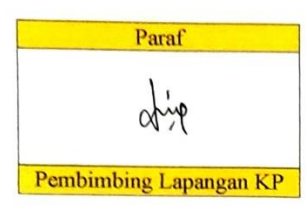

Minggu ke-5 (1 Agustus - 5 Agustus)

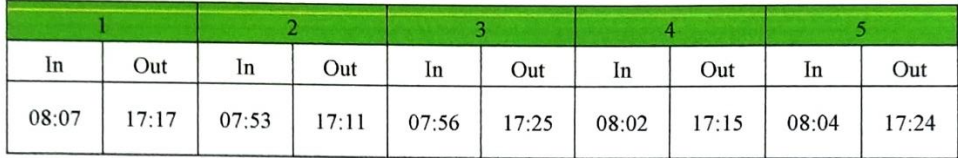

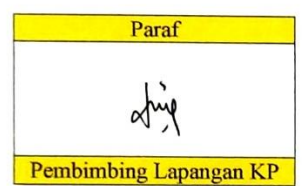

Minggu ke-6 (8 Agustus - 12 Agustus)

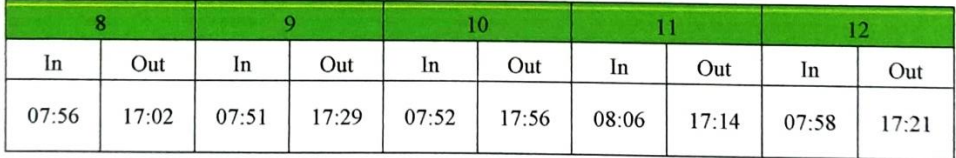

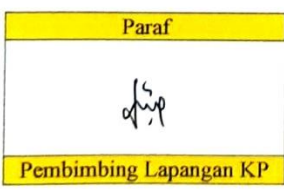

## Minggu ke-7 (15 Agustus - 19 Agustus)

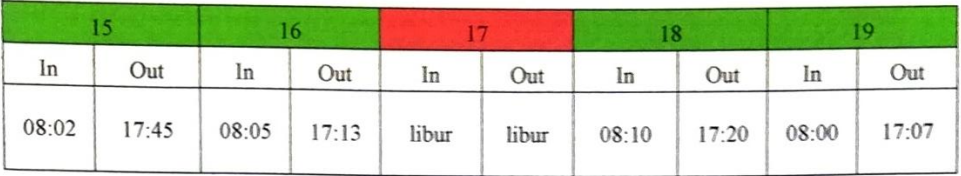

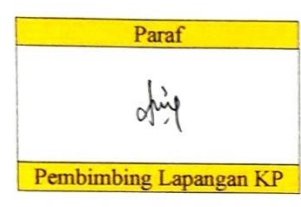

Minggu ke-8 (22 Agustus - 26 Agustus)

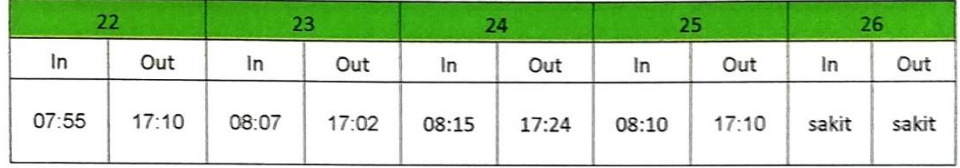

| Paraf                  |
|------------------------|
| $\bigcup_{n=1}^{n}$    |
| $\bigcup_{n=1}^{n}$    |
| Pembimbing Lapangan KP |

Minggu ke-9 (29 Agustus - 31 Agustus)

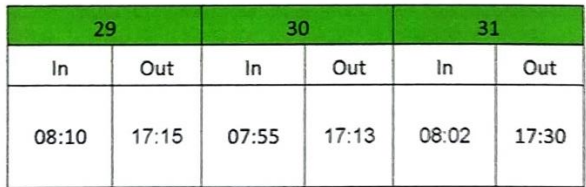

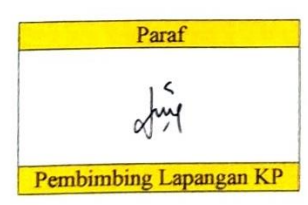

<span id="page-48-0"></span>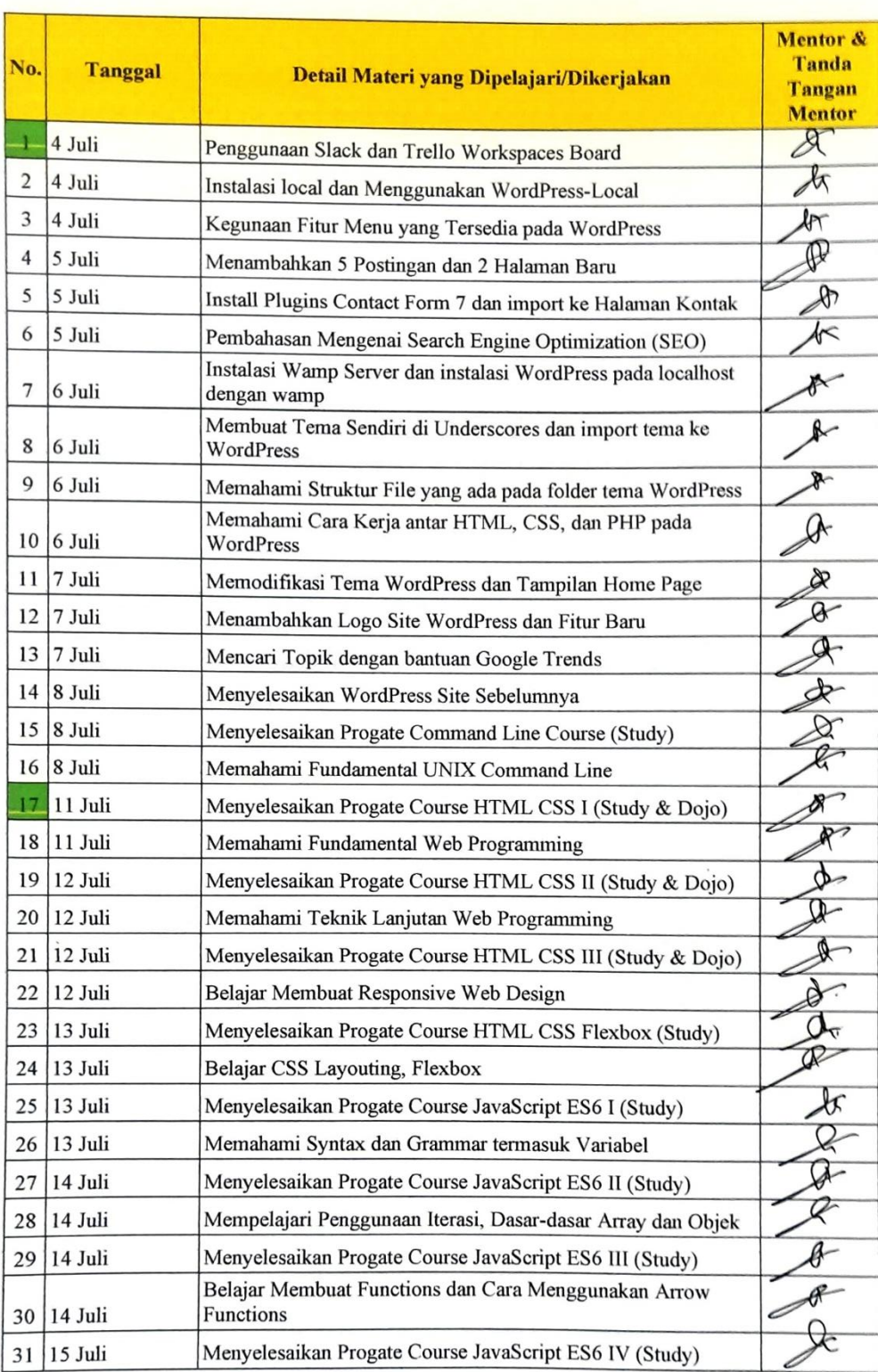

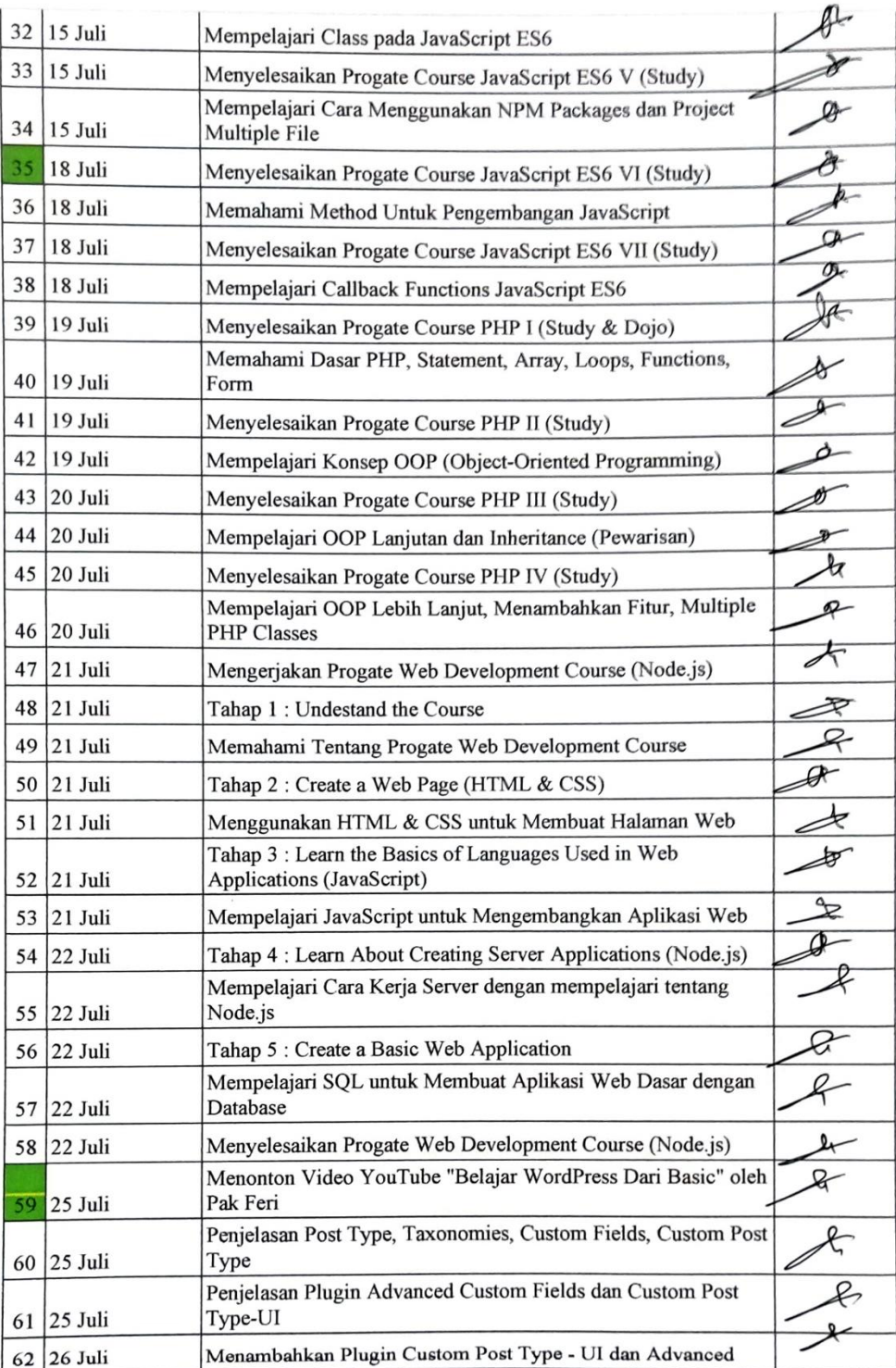

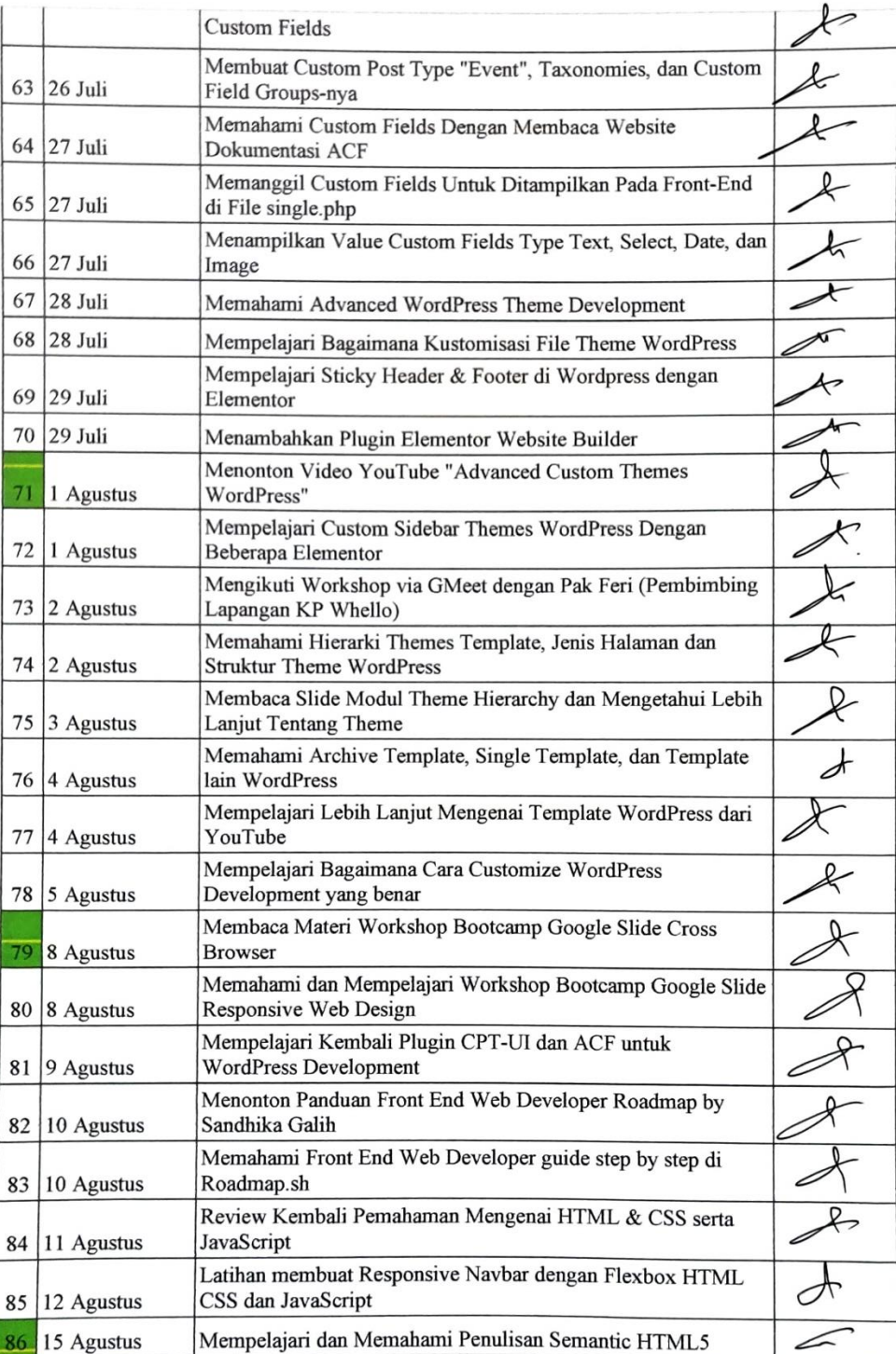

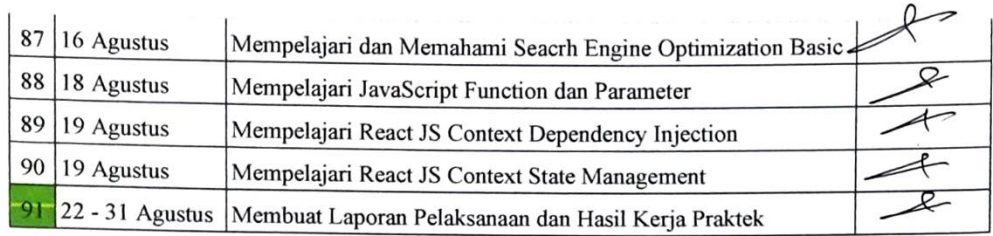